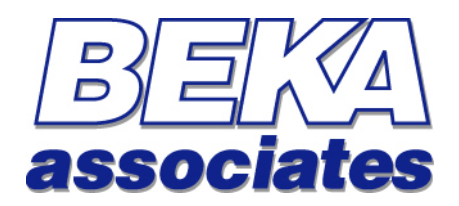

# **BA47X/67X Indicating Temperature Transmitter**

# **HART Interface Guide**

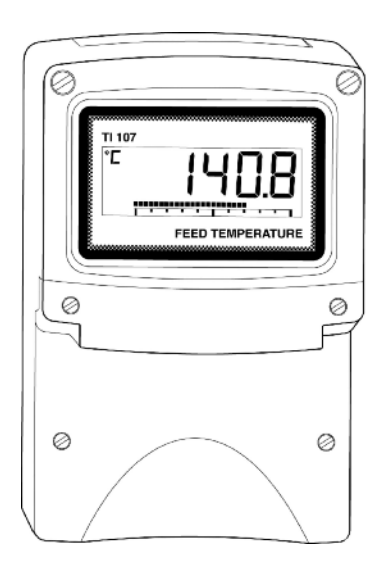

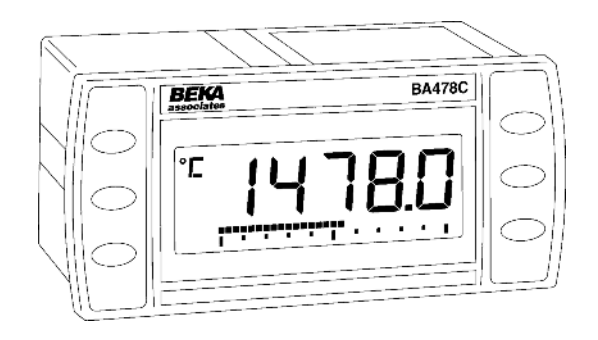

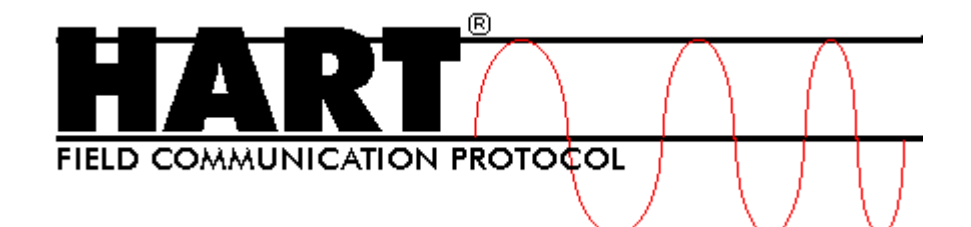

Issue : 1 2<sup>nd</sup> September 2009

# **This guide applies to the following models:**

## **BA47X/67X Series Indicating Temperature Transmitters**

**BA478C -** *Panel mounted, Intrinsically Safe* **BA474D -** *Field mounted, Intrinsically Safe*  **BA474ND -** *Field mounted, Type nL* **BA678C -** *Panel mounted, Safe Area* **BA674D -** *Field mounted, Safe Area*

# **Contents**

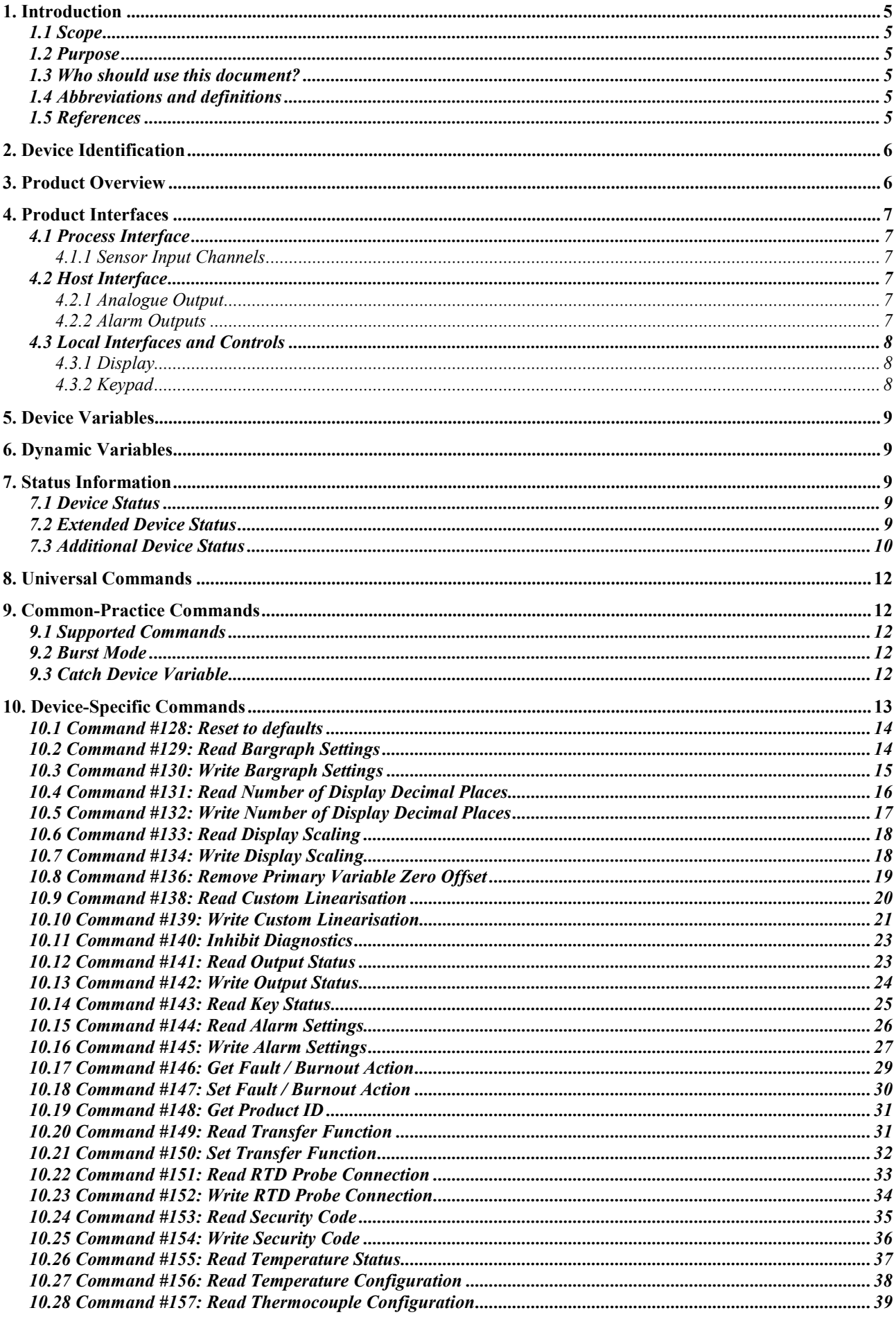

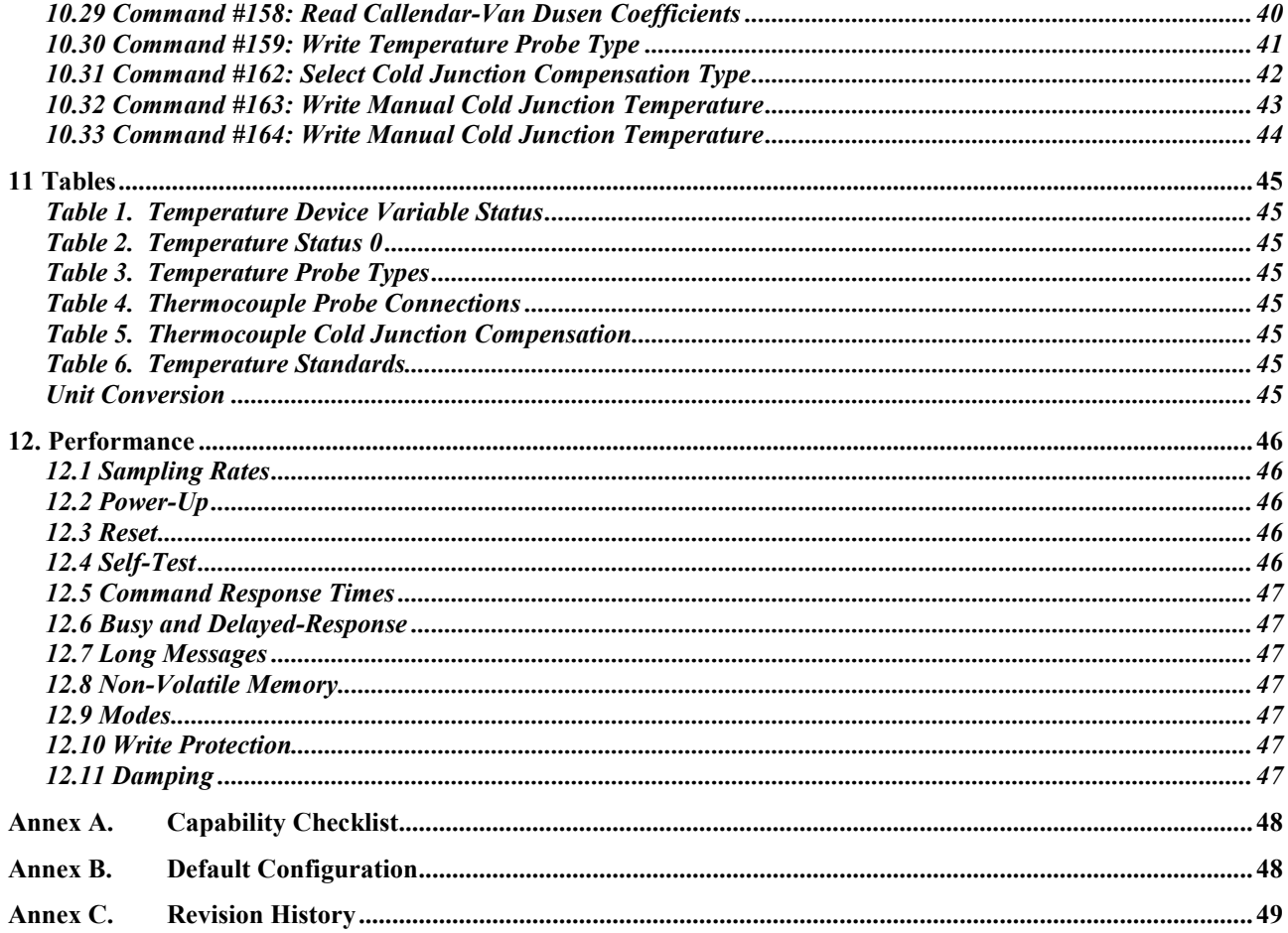

# <span id="page-4-0"></span>**1. INTRODUCTION**

### **1.1 Scope**

The following instruments manufactured by BEKA associates comply with HART Protocol Revision 7 :

BA478C - Panel mounted, Intrinsically Safe, Indicating Temperature Transmitter BA474D - Field mounted, Intrinsically Safe, Indicating Temperature Transmitter BA474ND - Field mounted, Type nL, Indicating Temperature Transmitter BA678C - Panel mounted, Safe Area, Indicating Temperature Transmitter BA674D - Field mounted, Safe Area, Indicating Temperature Transmitter

This document specifies all the device specific features and documents HART Protocol implementation details (e.g., the Engineering Unit Codes supported). The functionality of this Field Device is described sufficiently to allow its proper application in a process and its complete support in HART capable Host Applications.

#### **1.2 Purpose**

This specification is designed to compliment other documentation (e.g., the relevant Instruction Manual) by providing a complete, unambiguous description of this Field Device from a HART Communication perspective

#### **1.3 Who should use this document?**

The specification is designed to be a technical reference for HART capable Host Application Developers, System Integrators and knowledgeable End Users. It also provides functional specifications (e.g., commands, enumerations and performance requirements) used during Field Device development, maintenance and testing. This document assumes the reader is familiar with HART Protocol requirements and terminology.

#### **1.4 Abbreviations and definitions**

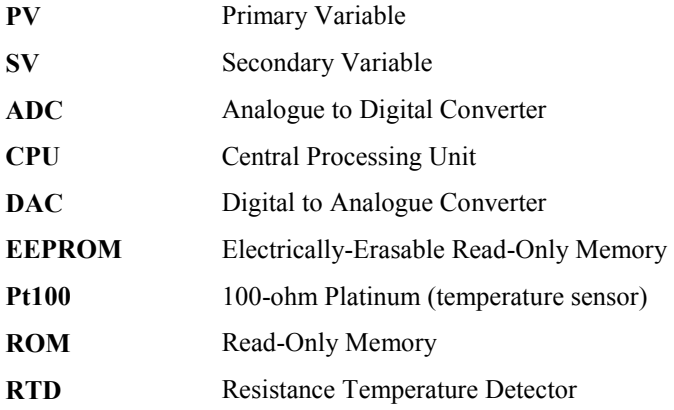

#### **1.5 References**

*HART Smart Communications Protocol Specification*. HCF\_SPEC-13. Available from the Hart Communication Foundation (www.hartcomm.org).

Our website at *www.beka.co.uk* is kept up to date with the latest literature and information such as instruction manuals and device files.

After reading through this guide, if you still have a problem getting the results you need then email us at *support@beka.co.uk* and we will do our best to help you

# <span id="page-5-0"></span>**2. DEVICE IDENTIFICATION**

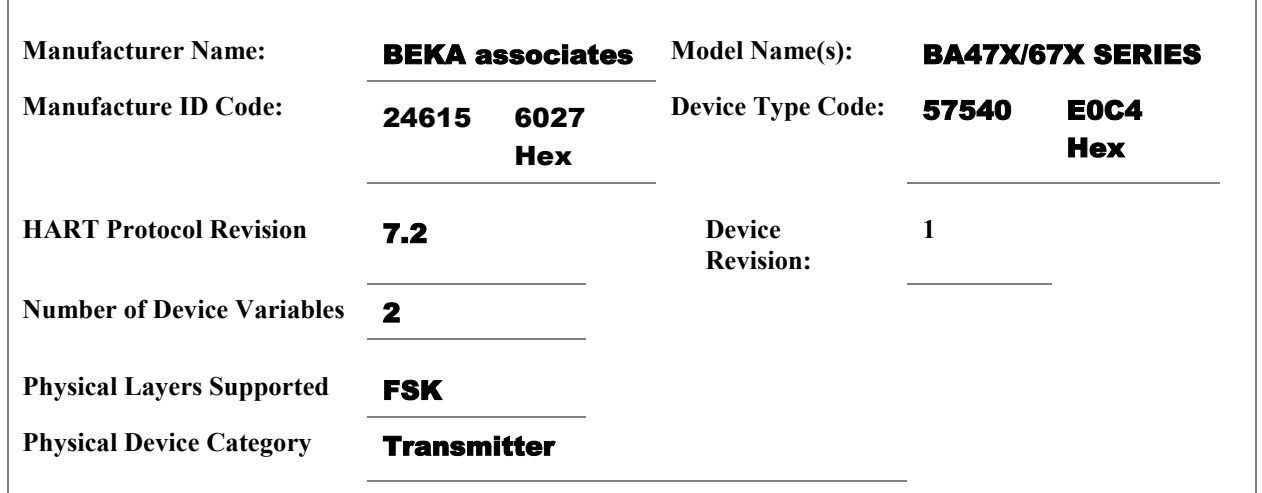

The BA47X/67X series of temperature transmitters are designed to be mounted in industrial environments. The name plate is located on the top of the instrument and indicates the model name. The device revision is shown on the screen when the  $P + \nabla$  keys are pressed. (see section 4.3.2).

# **3. PRODUCT OVERVIEW**

The BA47X/67X series are 4/20mA loop powered temperature transmitters with large easy to read displays. The instruments may be conditioned on-site to operate with most common thermocouples and resistance thermometers and will provide a linear  $4/20$ mA output proportional to temperature, plus a digital temperature display. Voltage and resistance inputs may be scaled allowing the instruments to display variables other than temperature such as position and weight.

Optional factory fitted alarms provide two galvanically isolated solid state outputs that may be independently configured for high or low operation.

For installation in poorly illuminated areas, an optional factory fitted loop powered display backlight is available.

The models in the BA47X/67X series are functionally identical, but are either field or panel mounting for use in either safe or hazardous areas. Refer to the individual product datasheets for full details.

As an example, the BA474D has been certified intrinsically safe and as associated apparatus by European Notified Body Intertek Testing and Certification Ltd (ITS). The transmitter complies with the ATEX Directive 94/9/EC for use in explosive gas and combustible dust atmospheres. ATEX dust certification is an option.

For international applications the BA474D has IECEx intrinsic safety and associated apparatus certification for use in explosive gas and combustible dust atmospheres. IECEx dust certification is an option.

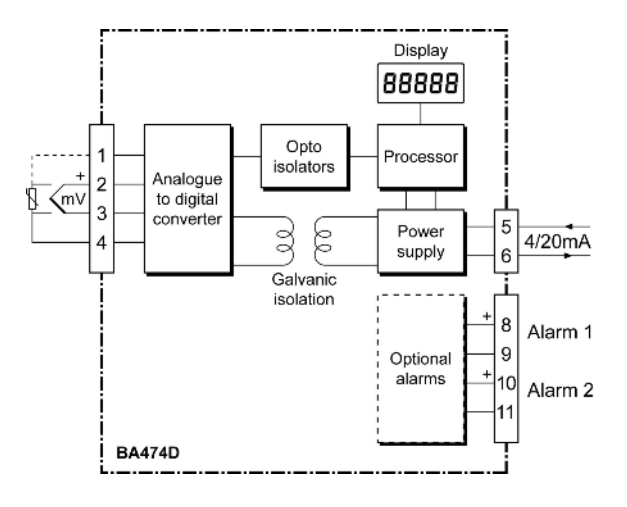

# <span id="page-6-0"></span>**4. PRODUCT INTERFACES**

#### **4.1 Process Interface**

#### **4.1.1 Sensor Input Channels**

The main temperature sensor ("external sensor") input provides four terminals, marked 1, 2, 3 and 4, for connection of two-, three- or four-wire RTD sensors, or for two wires from a thermocouple. Refer to the Installation Manual for connection details. Operating ranges correspond to the capabilities of each sensor type.

The transmitter input may be configured to measure resistance for non-temperature measurements such as weight or position.

The transmitter input may also be connected directly to a voltage source for other non-standard applications.

An additional internal temperature sensor is mounted near the sensor terminals. This provides cold junction compensation when a thermocouple is used as the main sensor.

#### **4.2 Host Interface**

#### **4.2.1 Analogue Output**

The 2-wire 4/20mA current loop is connected on two terminals marked 5 and 6. Refer to the Installation Manual for connection details.

This output from the transmitter represents the process temperature measurement, linearised and scaled according to the configured range of the instrument. This output corresponds to the Primary Variable. HART Communication is supported on this loop. This device has a CN number of 1.

A guaranteed linear over-range is provided. Device malfunction can be indicated by down-scale or up-scale current. The direction is selectable by the user; refer to the Installation Manual for details. Current values are shown in the table below.

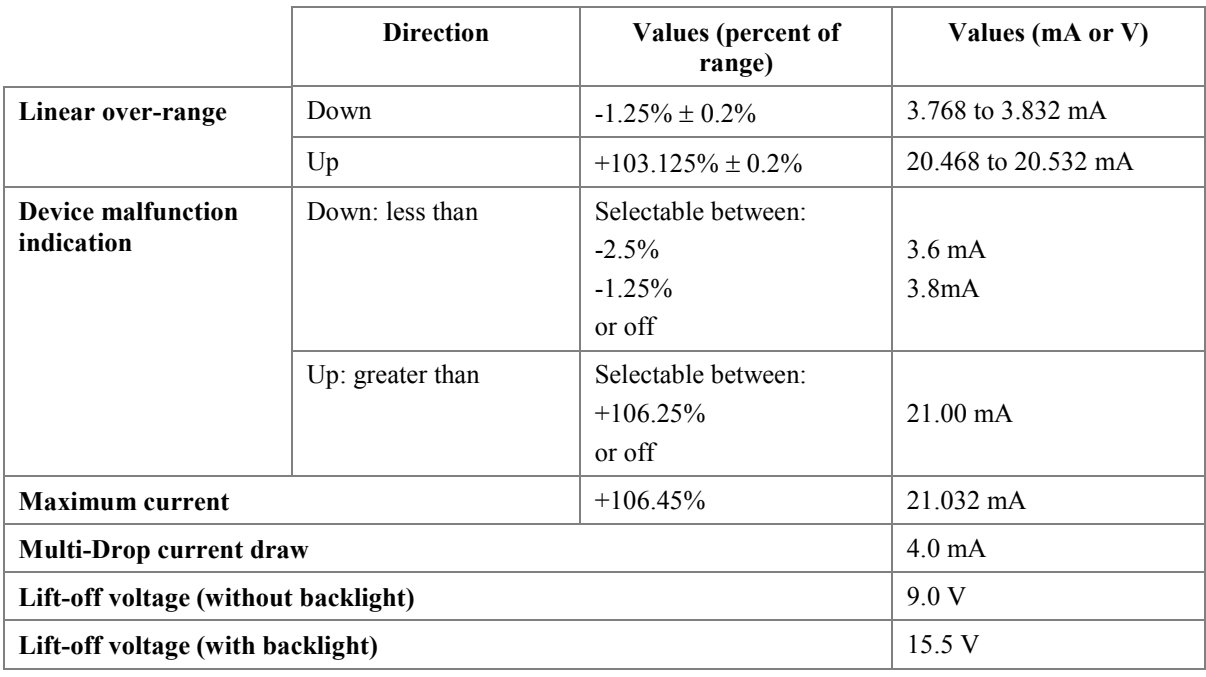

#### **4.2.2 Alarm Outputs**

As an optional accessory (available only at the time of ordering), the transmitter can be fitted with two solid state outputs. These are totally isolated and can be energised or de-energised independently of each other. They are driven by alarm set-point values that can be assigned so that they operate automatically. Note that they are not intended to be used as control outputs and should be used for indication only. Refer to the Installation Manual for full details.

Each alarm has a galvanically isolated single pole solid state switch output. Each output is polarised and current will only flow in one direction. Terminals 8 and 10 should be connected to the positive side of the supply.

<span id="page-7-0"></span>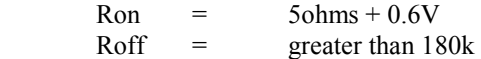

Note: Because of the series protection diode some test meters may not detect a closed alarm output.

#### **4.3 Local Interfaces and Controls**

#### **4.3.1 Display**

The LCD display is made up of five 20mm high digits which can display vales from –99999 to 99999. Annunciators can be programmed to display °C or °F.

There is a 31 digit bargraph that can be scaled to graphically show the measurement range of interest.

Two further annunciators show if the optional alarm setpoints have been reached.

The display may optionally be backlit by an ultra-efficient green LED module which enables the screen to be viewed in all conditions, from bright sunlight to total darkness.

#### **4.3.2 Keypad**

All main functions of the transmitter may be configured via the front panel push buttons. Buttons respond within 0.5 seconds of being operated and unless continuously pushed the transmitter display will return to the operating mode after 60 seconds.

In the operational mode, i.e. when the transmitter is displaying the input signal, these push buttons have the following functions:

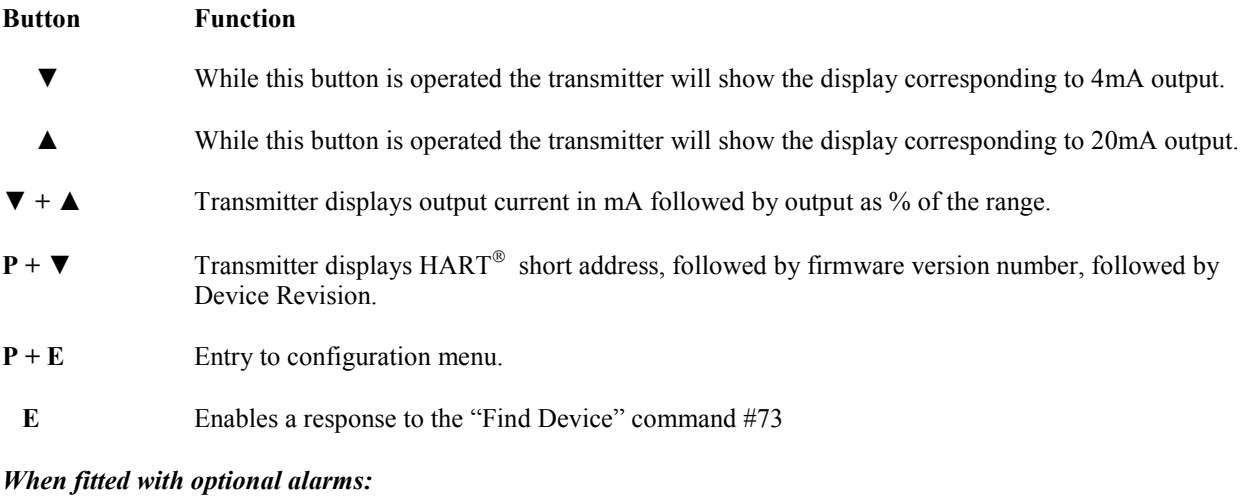

- $P + \triangle$  Entry to alarm set point menu (if enabled).
- $E + \triangle$  Transmitter displays alarm 1 setpoint
- $E + \blacktriangledown$  **Transmitter displays alarm 2 setpoint** 
	- **P** Activated alarm reverts to the non-alarm condition for the configured alarm silence time.

# <span id="page-8-0"></span>**5. DEVICE VARIABLES**

The device exposes two device variables to allow the support of command 9 and 33 only.

# **6. DYNAMIC VARIABLES**

Two dynamic variables are implemented; PV – Primary Variable and SV – Secondary Variable

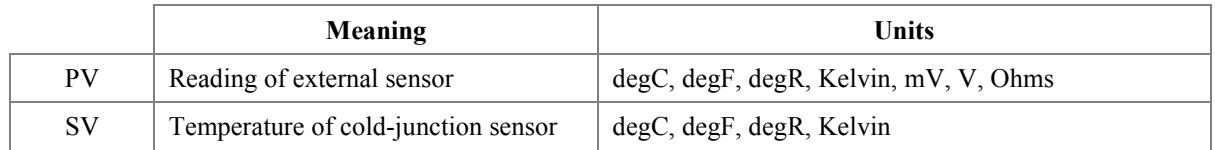

For RTD sensors, the PV is derived from the sensor's resistance, using a polynomial equation. For thermocouples, the PV is derived from the millivolt input signal, using polynomials, with compensation for the cold junction temperature.

The SV is available in either case.

The PV is smoothed, and the damping can be set using command #34.

# **7. STATUS INFORMATION**

#### **7.1 Device Status**

Bit 4 ("More Status Available") is set whenever any failure is detected. Command #48 gives further detail.

Bit 1 ("Non-Primary Variable Out Of Limits") refers to the internal cold-junction temperature sensor.

#### **7.2 Extended Device Status**

The Field Device does not provide any extended status, and always returns a zero.

## <span id="page-9-0"></span>**7.3 Additional Device Status**

Command #48 returns 3 bytes of data, with the following status information:

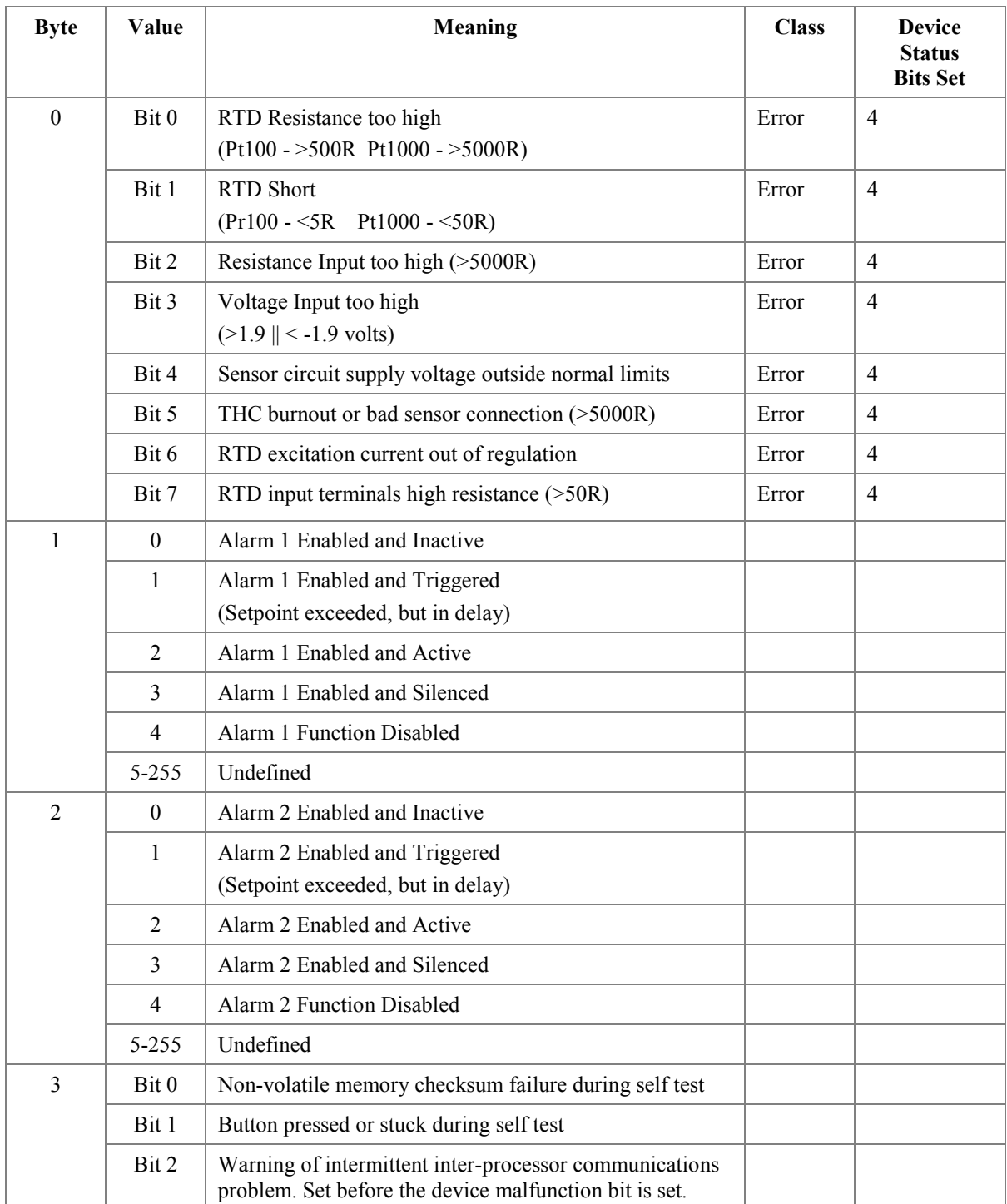

#### Byte 0 Sensor status:

 The Additional Status Available bit is set on ANY change Bits 0 to 3 take up to 1 second to action or clear Bits 4 to 7 take up to 10 seconds to action or clear Sensor 'faults' in voltage and resistance inputs do NOT trigger display or loop current fault indication

#### Byte 1 Alarm 1 Status:

Additional status available bit set on transition from Triggered to Active only (i.e. Enum  $1 \rightarrow 2$ )

#### Byte 2 Alarm 2 Status:

Additional status available bit set on transition from Triggered to Active only (i.e. Enum  $1 \rightarrow 2$ )

#### Byte 3 Diagnostic Status

 Bits 0 to 1 are only set during self test Bit 2 can be set at any time

"Not used" bits are always set to 0.

These bits are set or cleared by the self-test executed at power up, or following a reset or self-test command. They are also changed by any failure detected during continuous background self-testing.

## <span id="page-11-0"></span>**8. UNIVERSAL COMMANDS**

Command #3 returns the loop current, PV and SV (A total of 14 bytes of response data).

# **9. COMMON-PRACTICE COMMANDS**

### **9.1 Supported Commands**

The following common-practice commands are implemented:

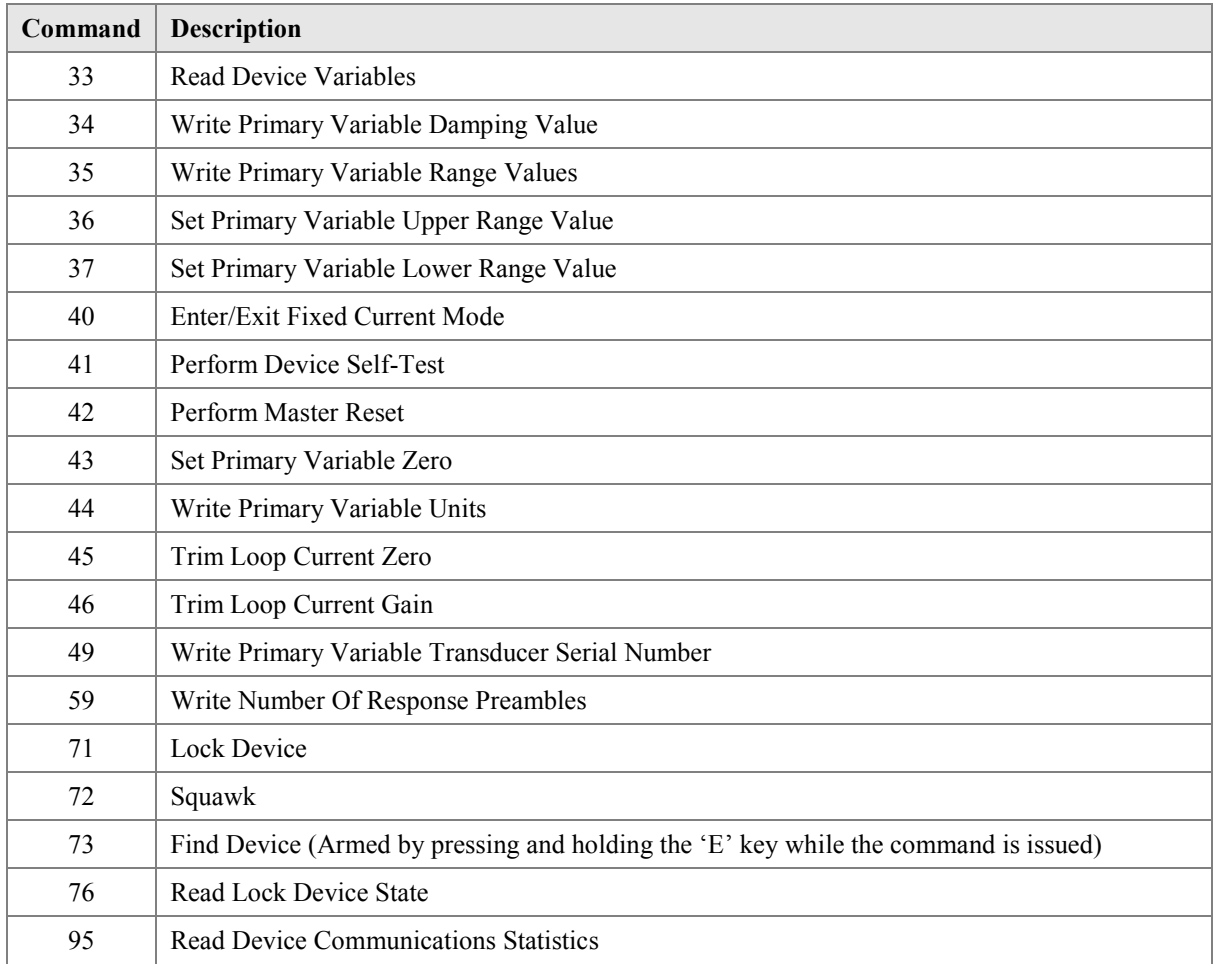

#### **9.2 Burst Mode**

This Field Device does not support Burst Mode.

#### **9.3 Catch Device Variable**

This Field Device does not support Catch Device Variable.

# <span id="page-12-0"></span>**10. DEVICE-SPECIFIC COMMANDS**

The following device-specific commands are implemented:

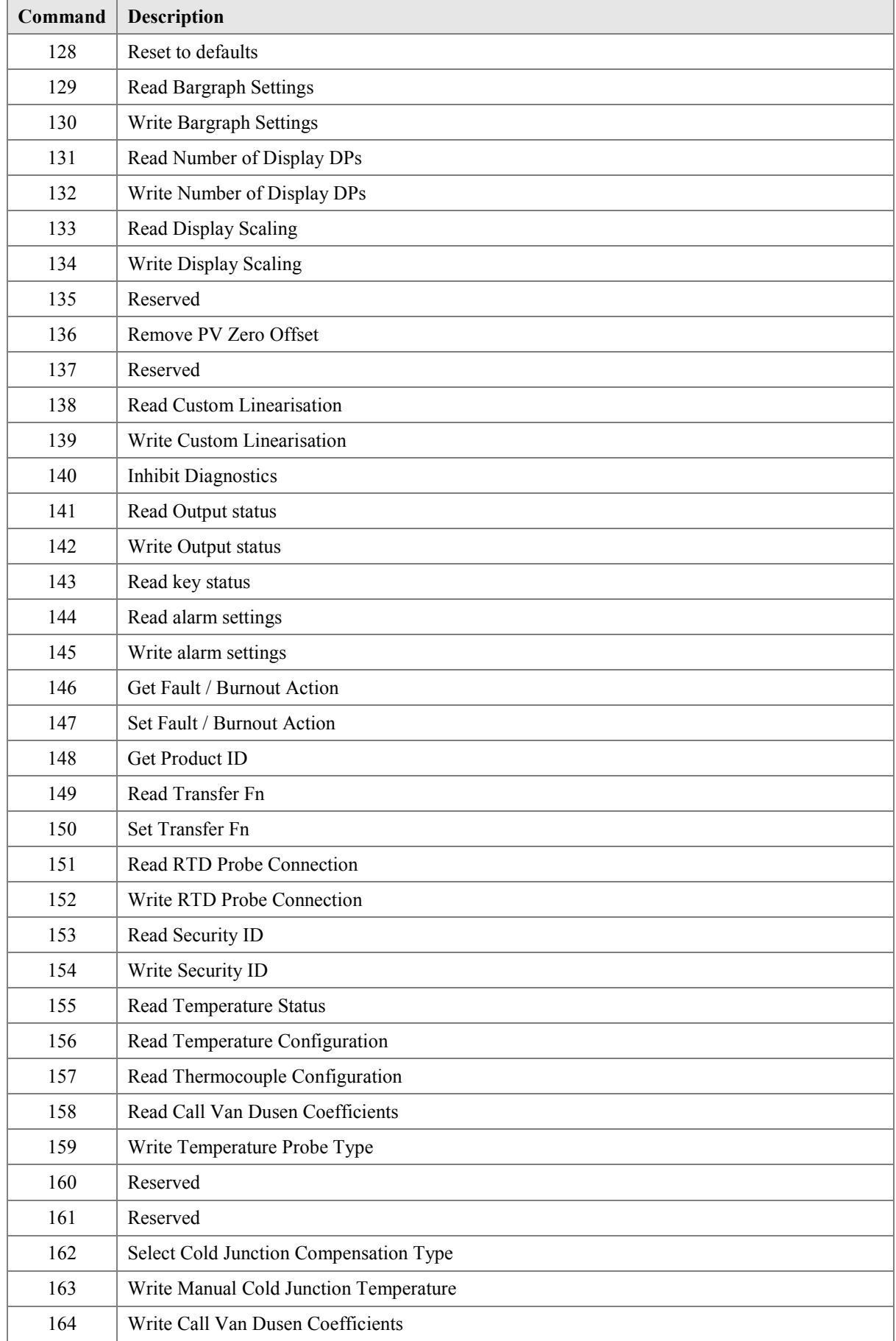

## <span id="page-13-0"></span>**10.1 Command #128: Reset to defaults**

This command restores the device configuration to what it was when it left the factory.

## *Request Data Bytes*

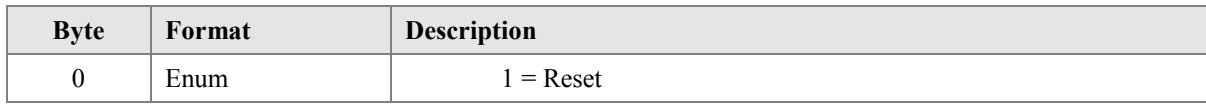

## *Response Data Bytes*

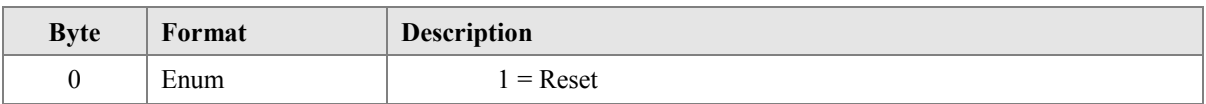

## *Command-Specific Response Codes*

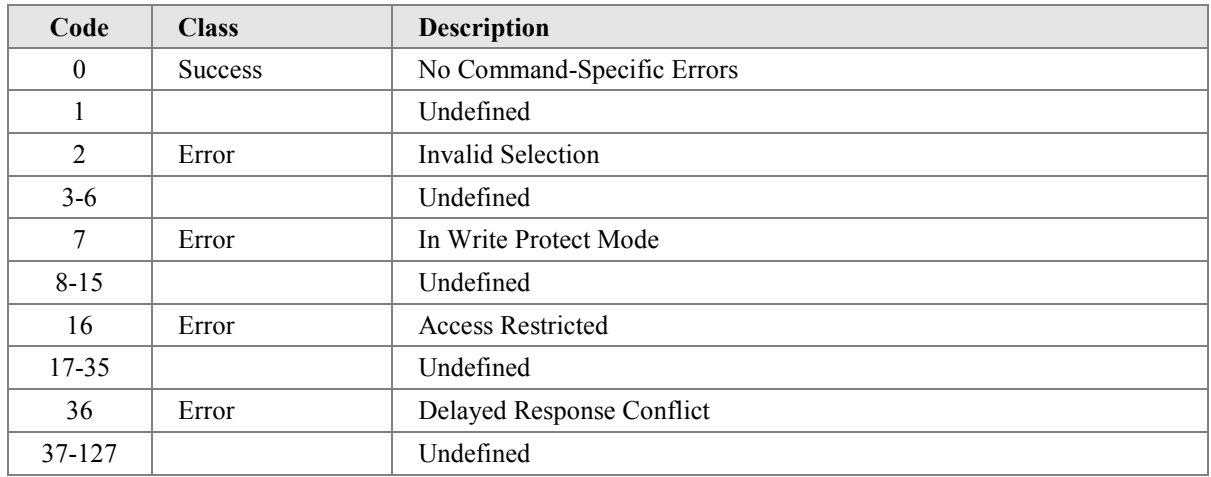

## **10.2 Command #129: Read Bargraph Settings**

This command reads the properties of the display bargraph.

#### *Request Data Bytes*

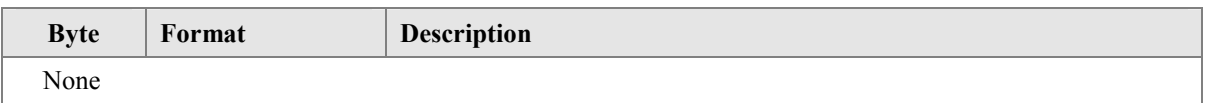

#### *Response Data Bytes*

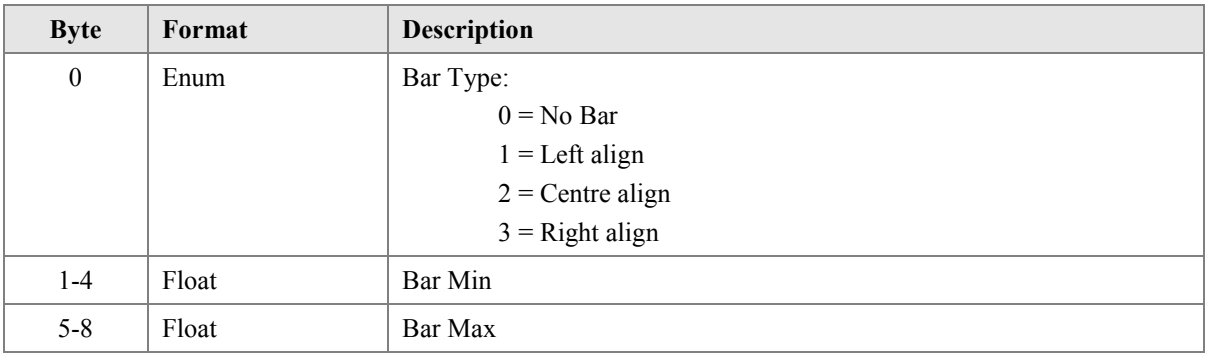

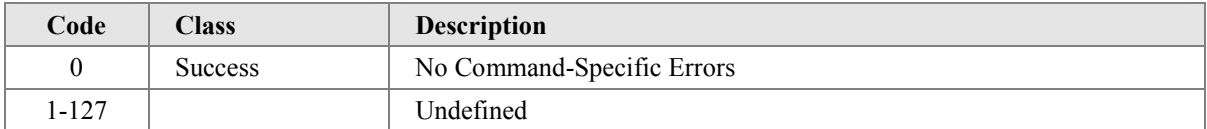

## <span id="page-14-0"></span>**10.3 Command #130: Write Bargraph Settings**

This command configures the properties of the display bargraph..

## *Request Data Bytes*

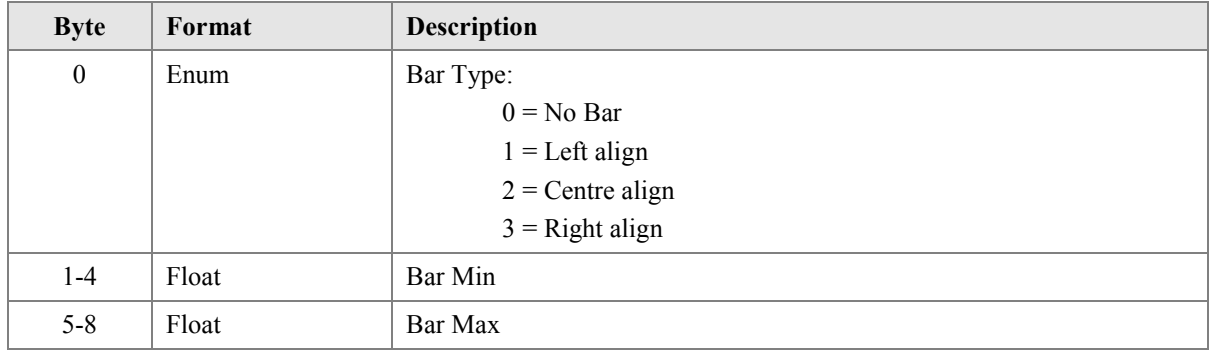

## *Response Data Bytes*

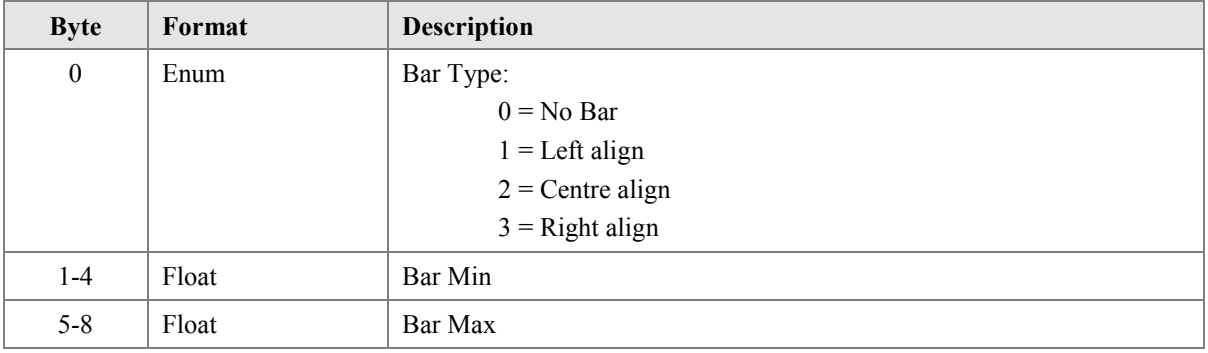

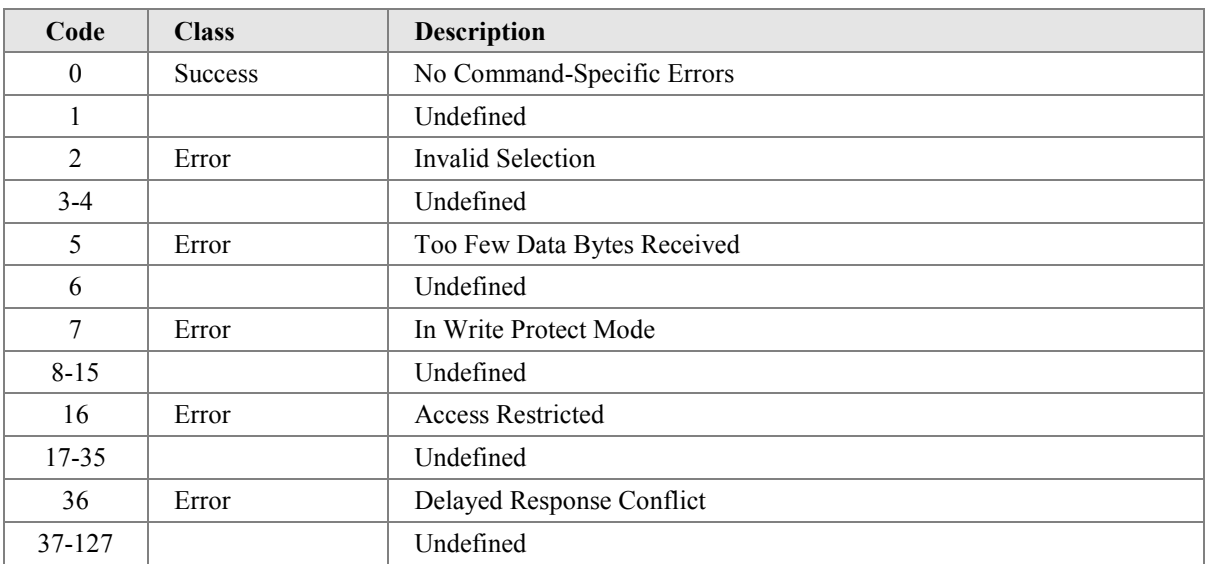

## <span id="page-15-0"></span>**10.4 Command #131: Read Number of Display Decimal Places**

This command reads the number of decimal points displayed.

## *Request Data Bytes*

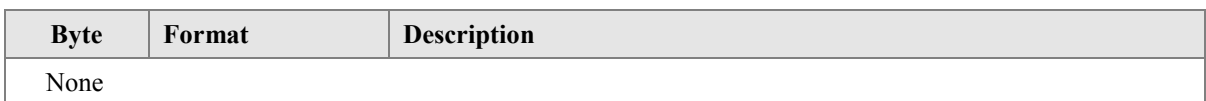

## *Response Data Bytes*

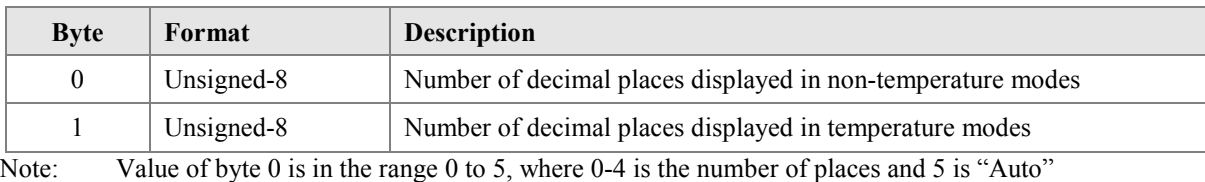

Value of byte 1 is in the range 0 to 1, where 0-1 is the number of places

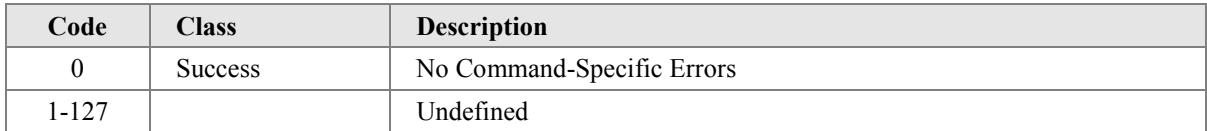

## <span id="page-16-0"></span>**10.5 Command #132: Write Number of Display Decimal Places**

This command sets the number of decimal places displayed. When the unit is configured to display temperatures, the allowed range is limited to a maximum of 1 decimal place.

#### *Request Data Bytes*

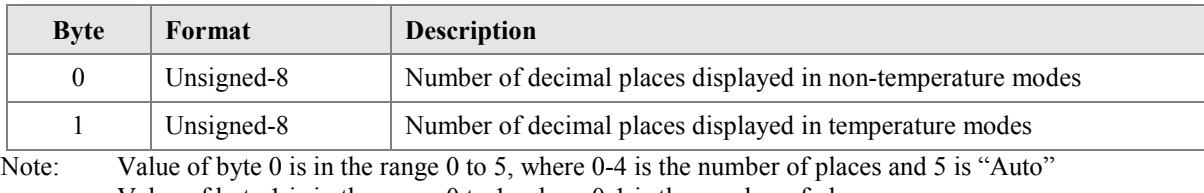

Value of byte 1 is in the range 0 to 1, where 0-1 is the number of places

#### *Response Data Bytes*

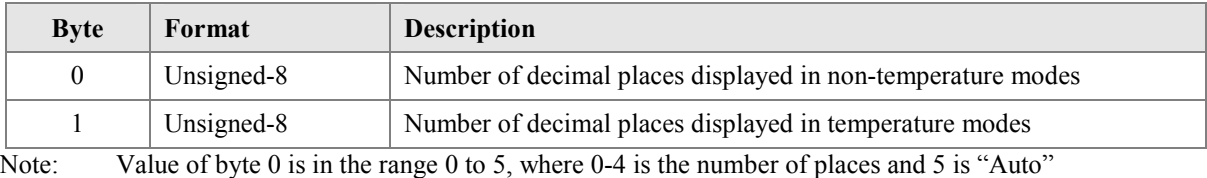

Value of byte 1 is in the range 0 to 1, where 0-1 is the number of places

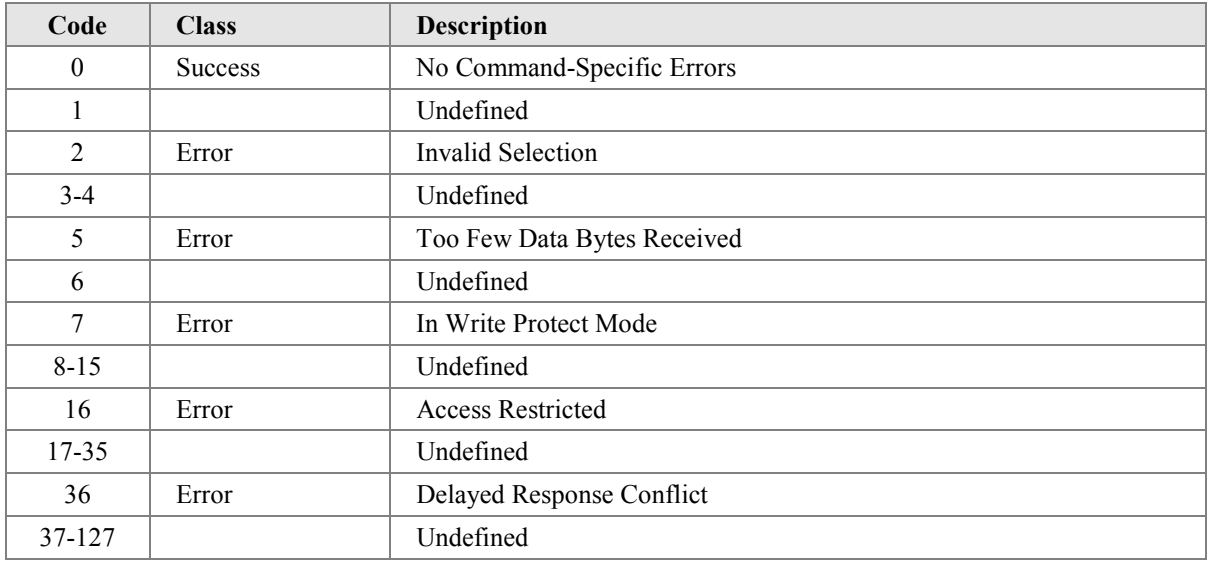

#### <span id="page-17-0"></span>**10.6 Command #133: Read Display Scaling**

This command reads the current scaling applied to the PV (device variable 0) prior to display on the LCD. Default is gain =  $1.0$  and offset =  $0.0$  so that the LCD shows the PV.

#### *Request Data Bytes*

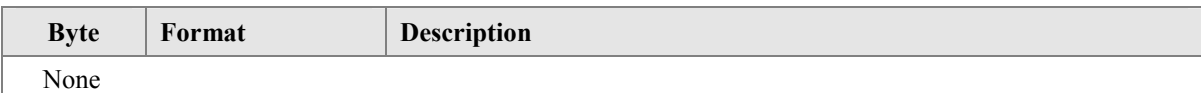

#### *Response Data Bytes*

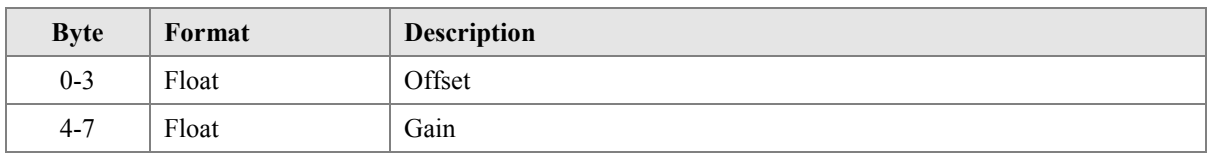

#### *Command-Specific Response Codes*

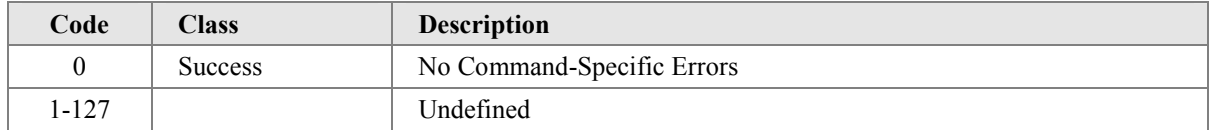

### **10.7 Command #134: Write Display Scaling**

This command allows a user to apply a simple linear scaling to the value on the LCD display.

#### *Request Data Bytes*

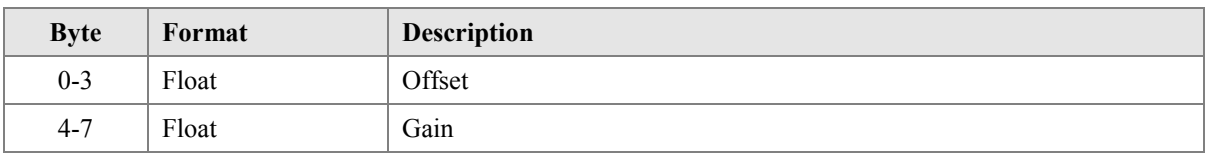

#### *Response Data Bytes*

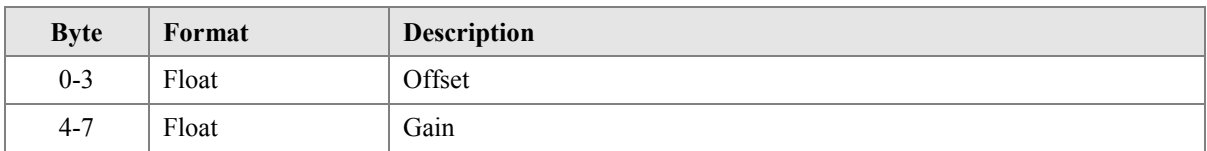

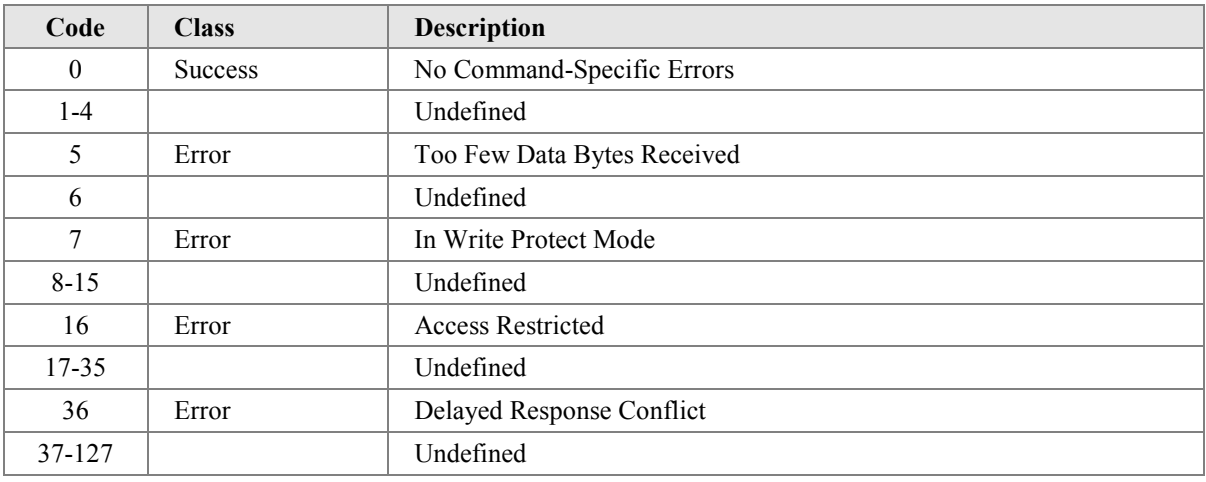

## <span id="page-18-0"></span>**10.8 Command #136: Remove Primary Variable Zero Offset**

This command removes the zero offset applied to the PV by command #43 (Set Primary Variable Zero Offset)

## *Request Data Bytes*

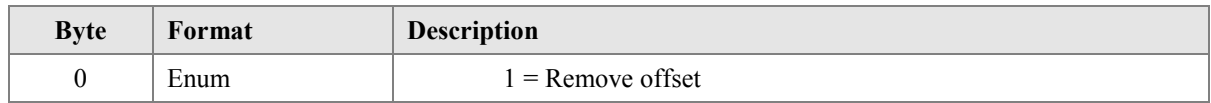

## *Response Data Bytes*

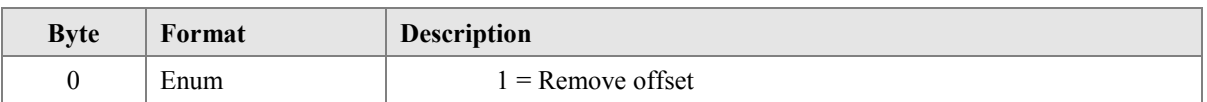

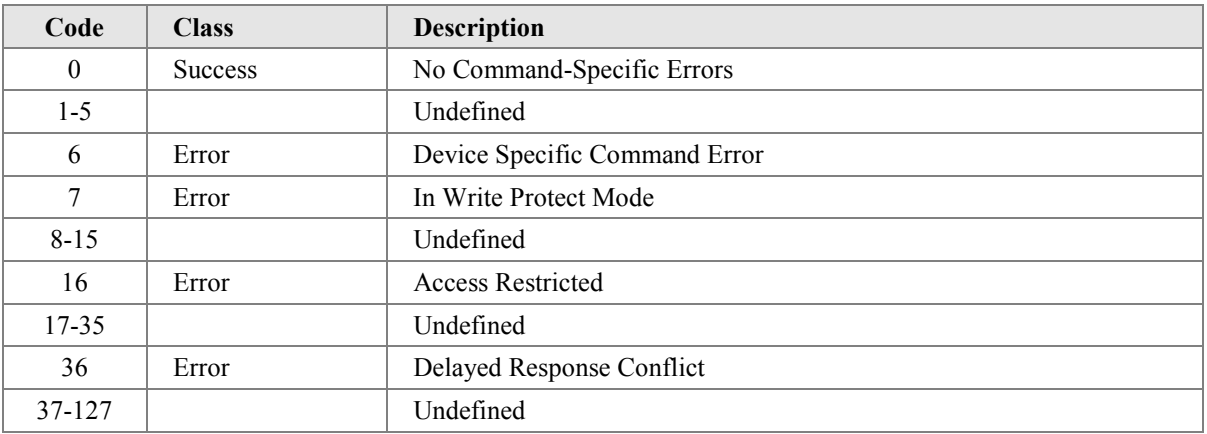

### <span id="page-19-0"></span>**10.9 Command #138: Read Custom Linearisation**

This command reads the configuration of the 16 point lineariser that is applied to Device Variable 0 to get the PV. The loop current and displayed value are derived from the PV.

## *Request Data Bytes*

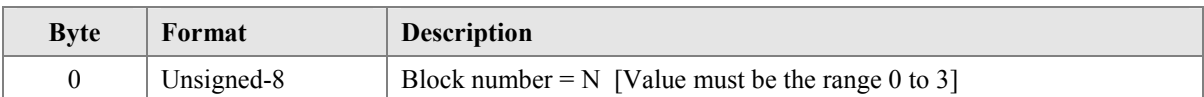

## *Response Data Bytes*

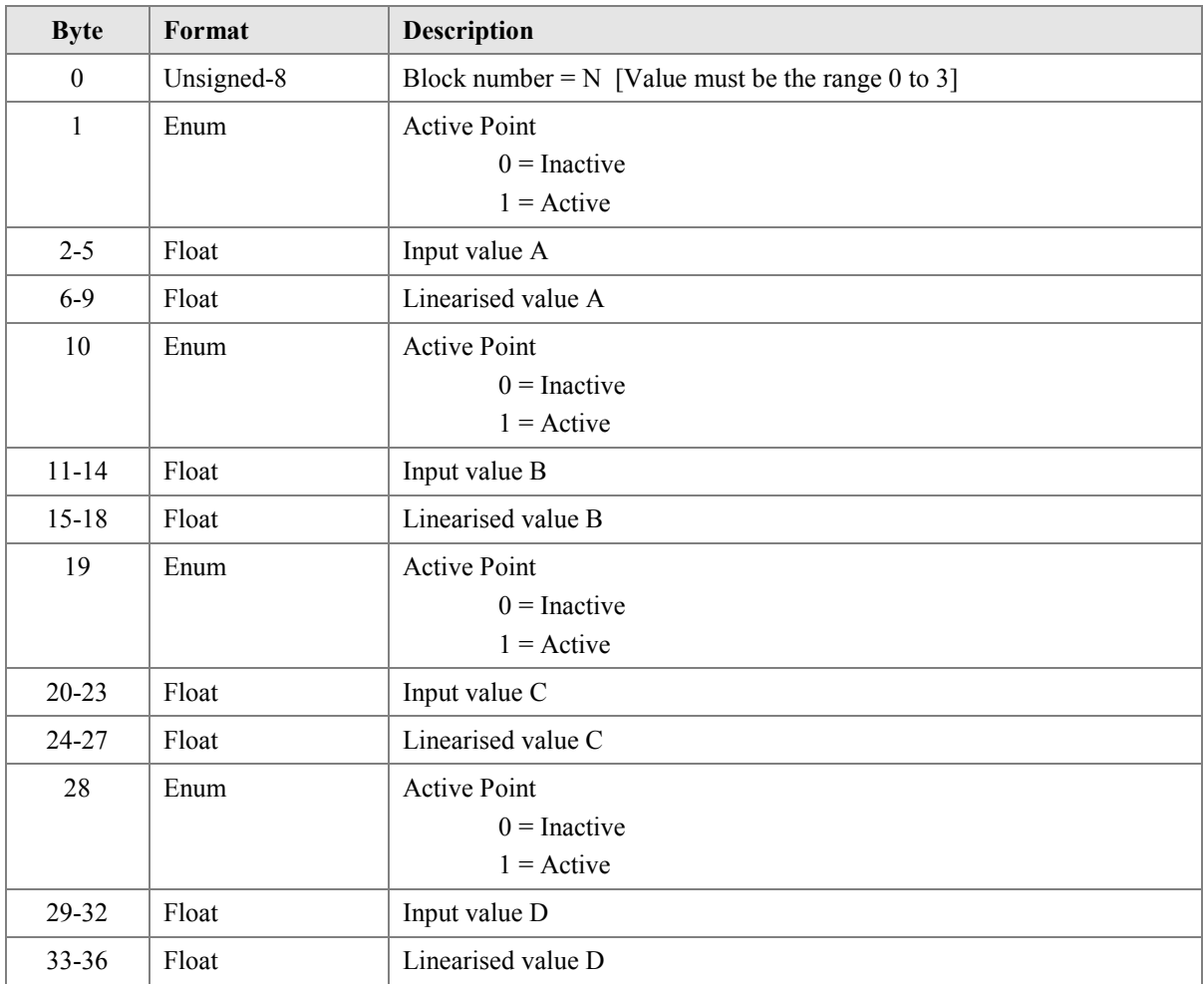

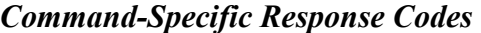

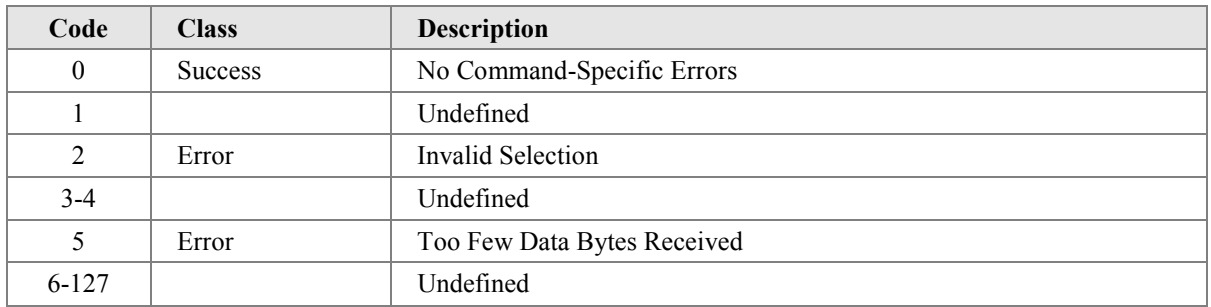

## <span id="page-20-0"></span>**10.10 Command #139: Write Custom Linearisation**

This command allows a user to apply piecewise linear scaling to Device Variable 0 to compensate for non-linear inputs.

## *Request Data Bytes*

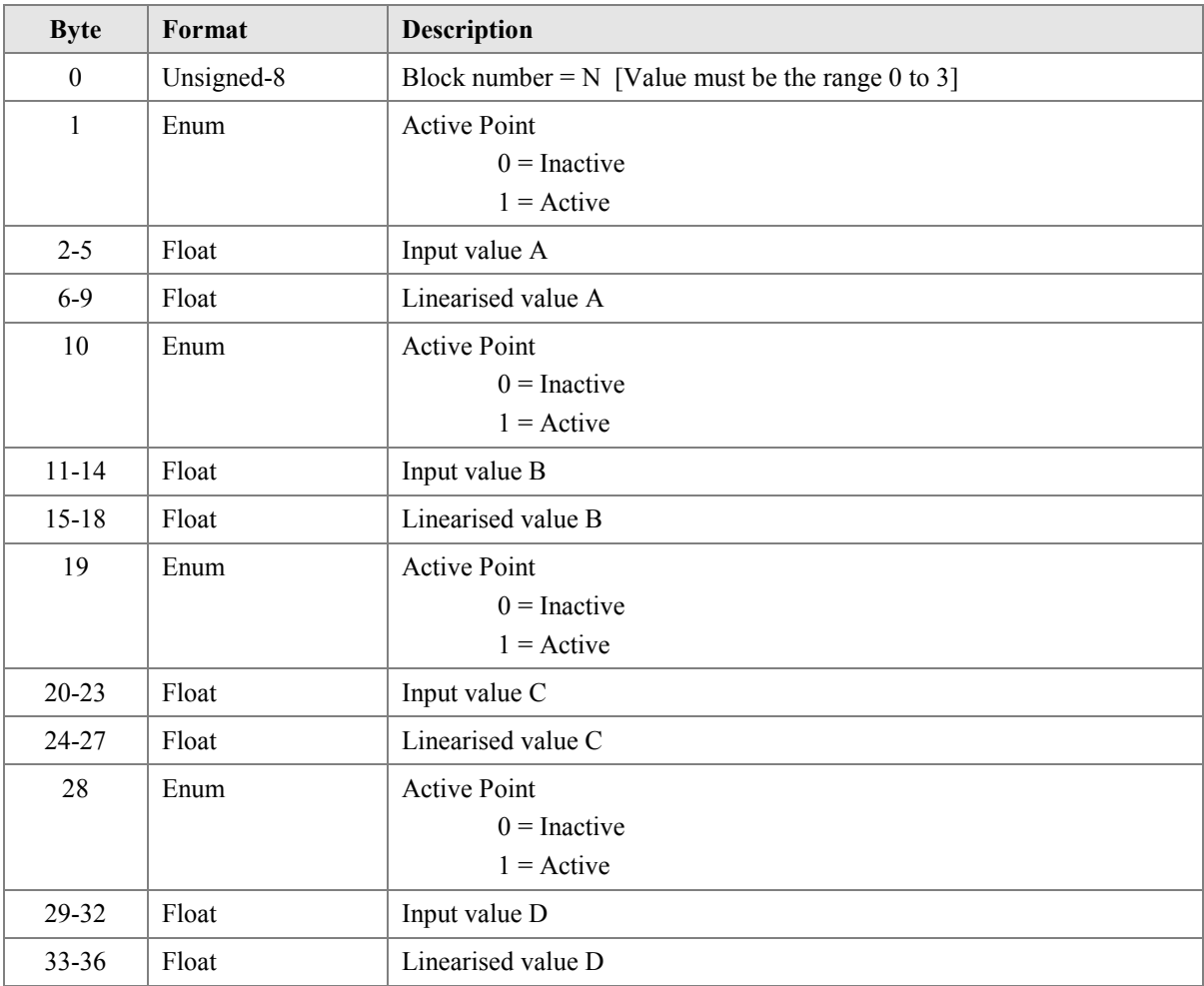

## *Response Data Bytes*

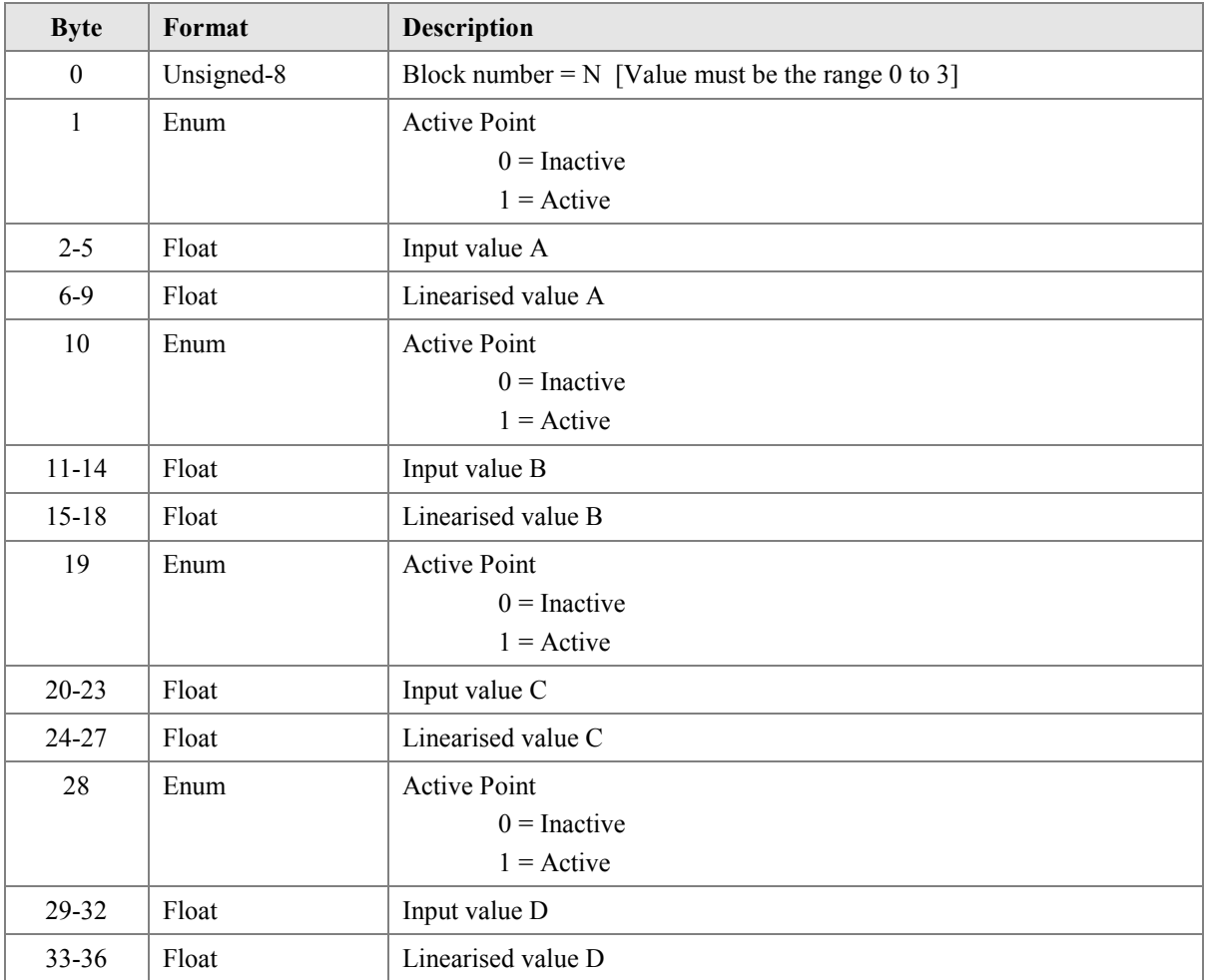

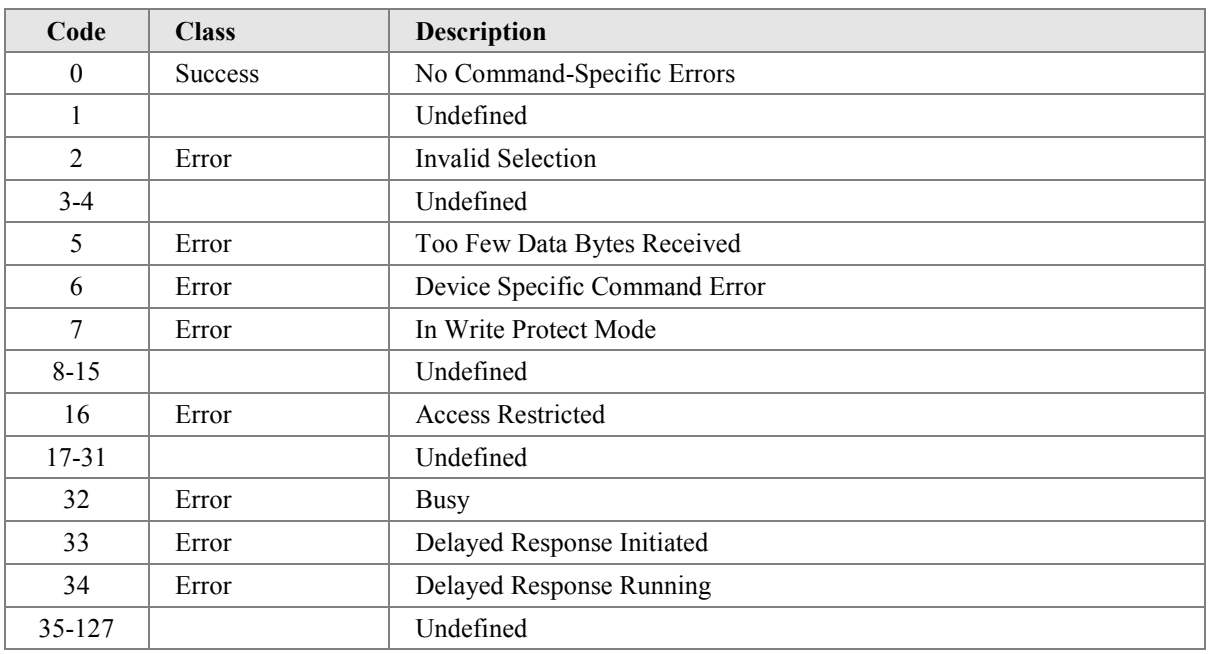

#### <span id="page-22-0"></span>**10.11 Command #140: Inhibit Diagnostics**

Sensor Diagnostics may cause errors when an intelligent calibrator is used to configure the unit. This command allows a user to temporarily turn off the diagnostics to avoid such problems. It can only be cancelled by a restart.

#### *Request Data Bytes*

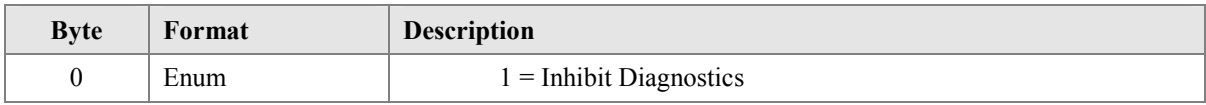

#### *Response Data Bytes*

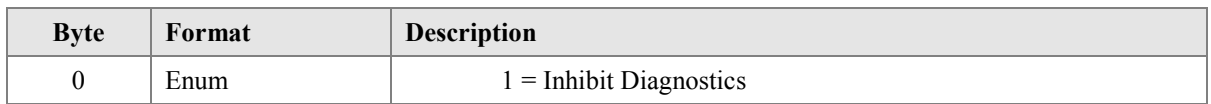

## *Command-Specific Response Codes*

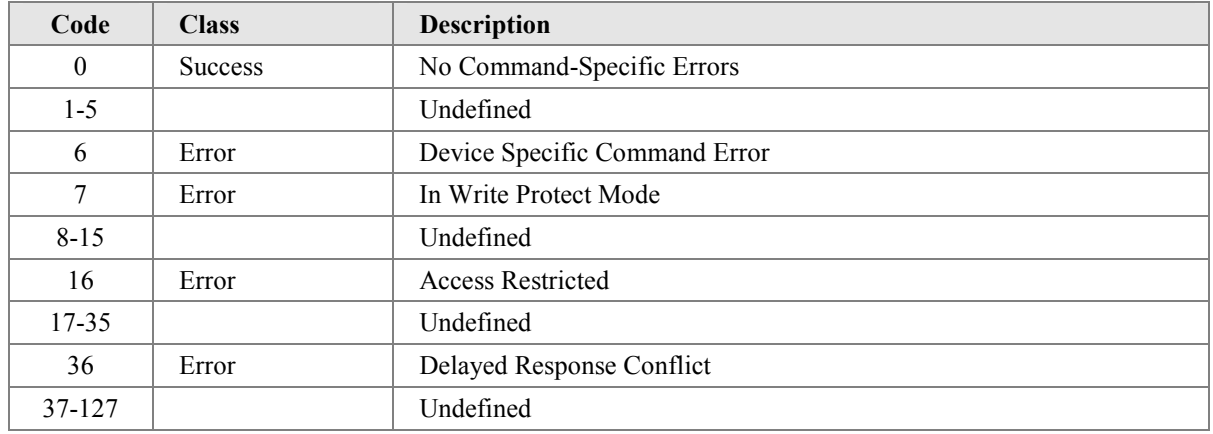

### **10.12 Command #141: Read Output Status**

This command allows a remote user to interrogate the status of the alarm card contacts (if fitted).

#### *Request Data Bytes*

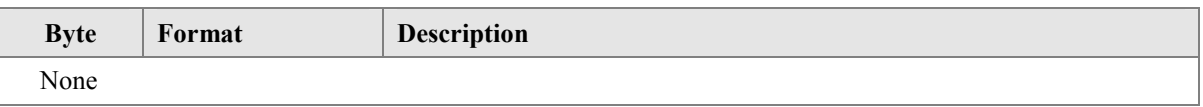

#### *Response Data Bytes*

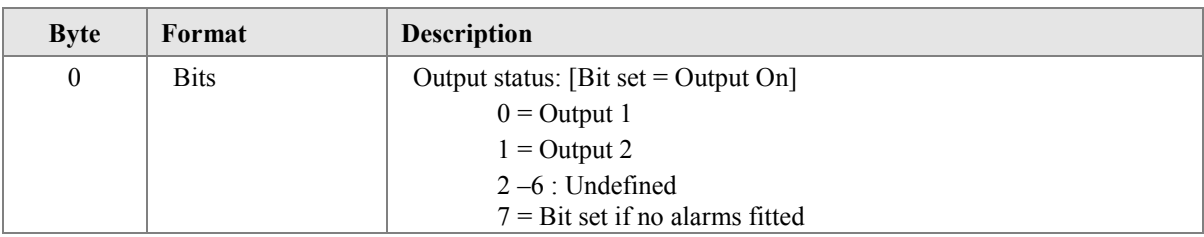

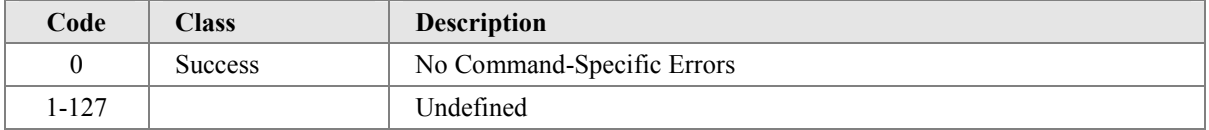

#### <span id="page-23-0"></span>**10.13 Command #142: Write Output Status**

This command allows a remote user to control the alarm card contacts directly (if fitted). This feature is not available when any internal alarms have been configured.

#### *Request Data Bytes*

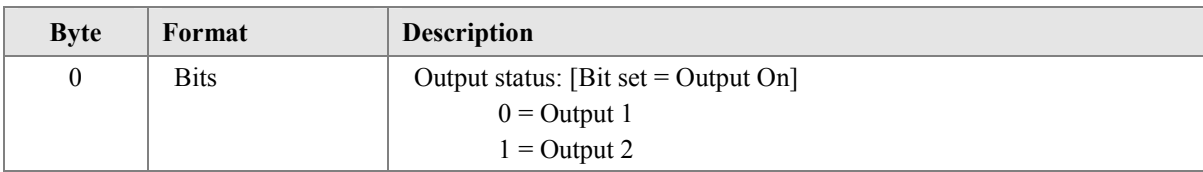

## *Response Data Bytes*

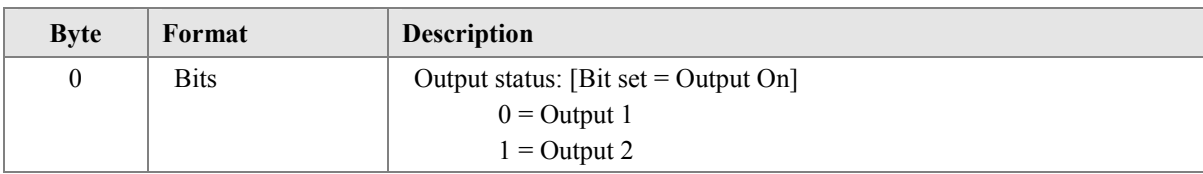

## *Command-Specific Response Codes*

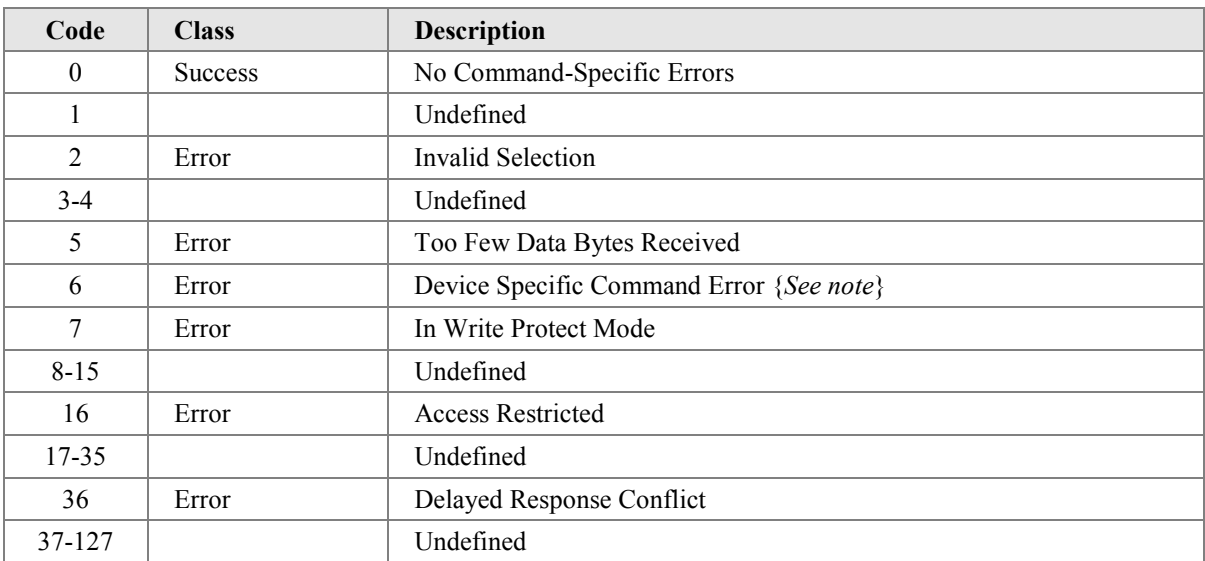

Note : Returns an error if no alarms are fitted or any alarm is enabled

## <span id="page-24-0"></span>**10.14 Command #143: Read Key Status**

This command allows a remote user to detect if any keys have been pressed on the display. The stored key status is cleared when this command is actioned.

#### *Request Data Bytes*

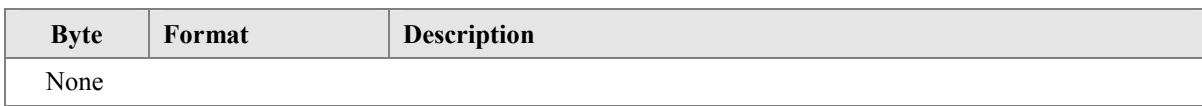

## *Response Data Bytes*

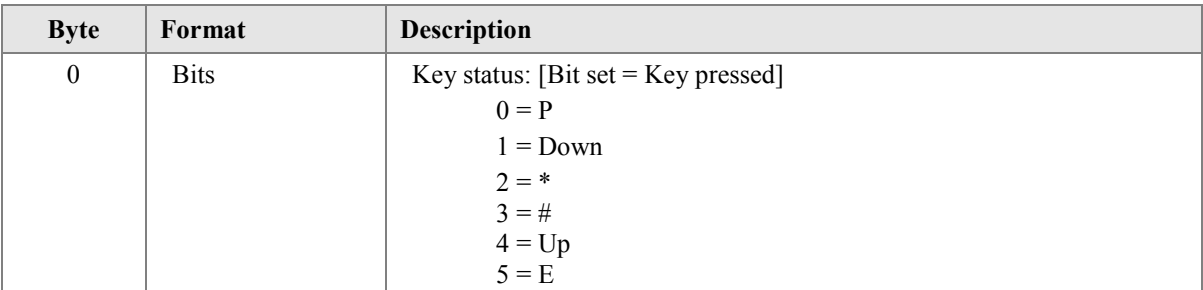

## *Command-Specific Response Codes*

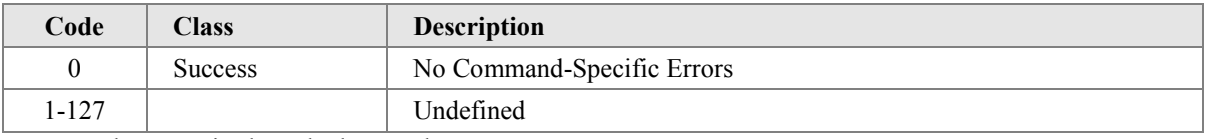

Note : The status is cleared when read.

## <span id="page-25-0"></span>**10.15 Command #144: Read Alarm Settings**

This command allows the properties of the two alarm card contacts to be read (if fitted).

## *Request Data Bytes*

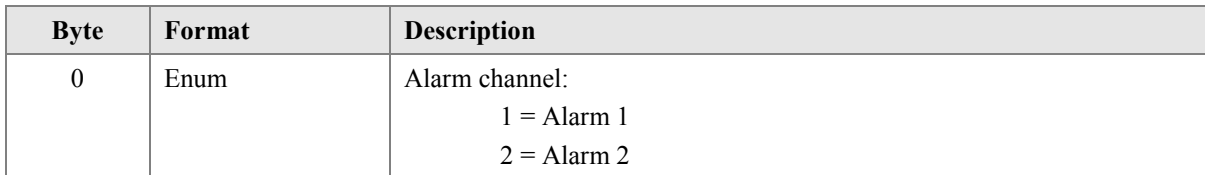

## *Response Data Bytes*

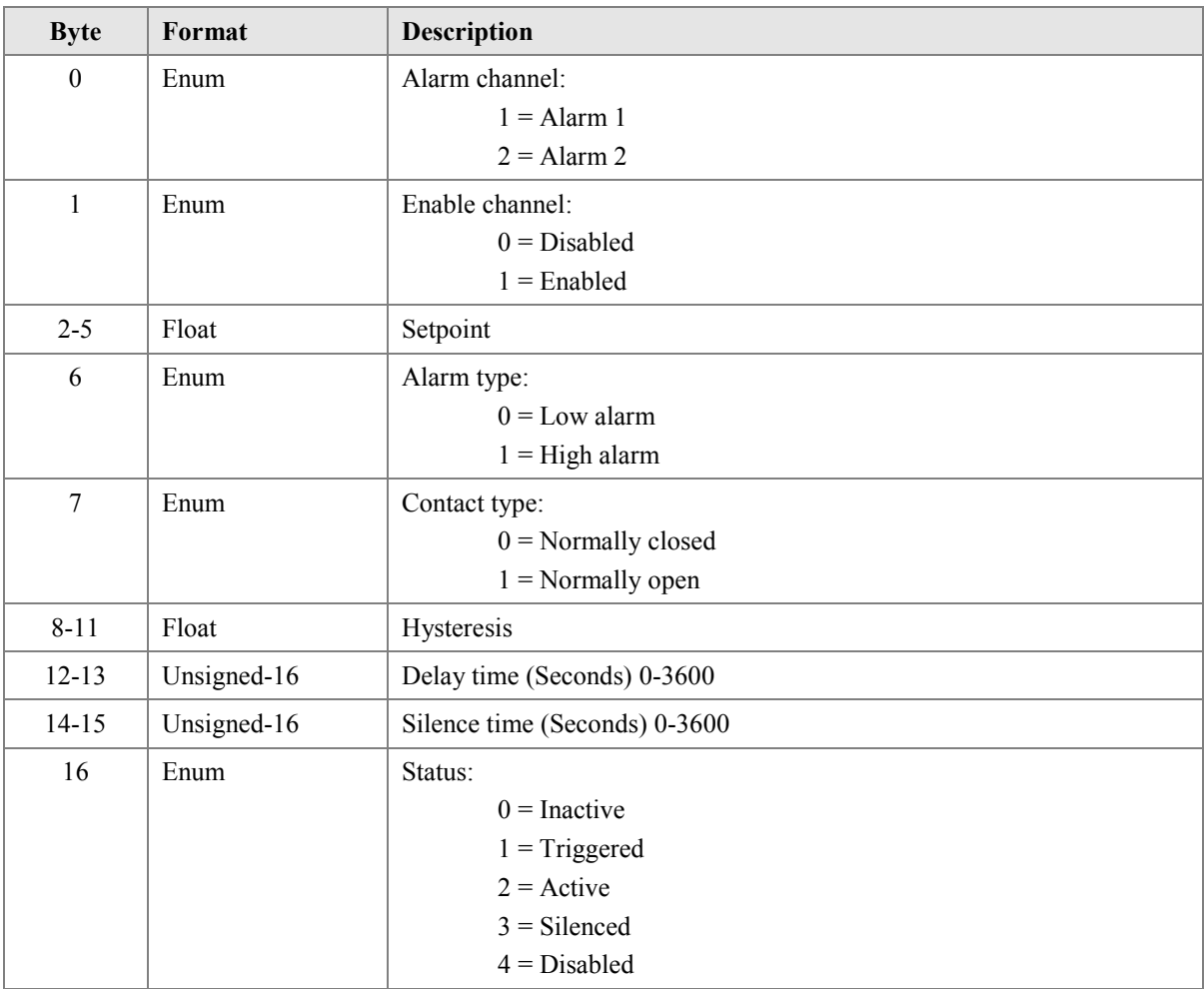

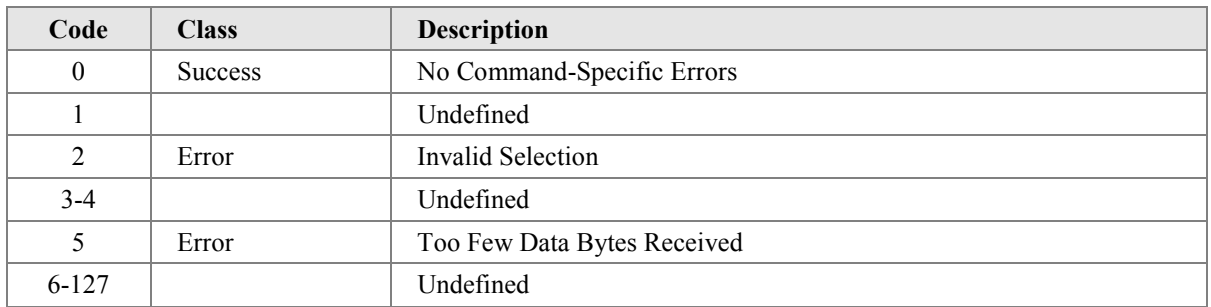

## <span id="page-26-0"></span>**10.16 Command #145: Write Alarm Settings**

This command allows the properties of the two alarm card contacts to be configured (if fitted).

## *Request Data Bytes*

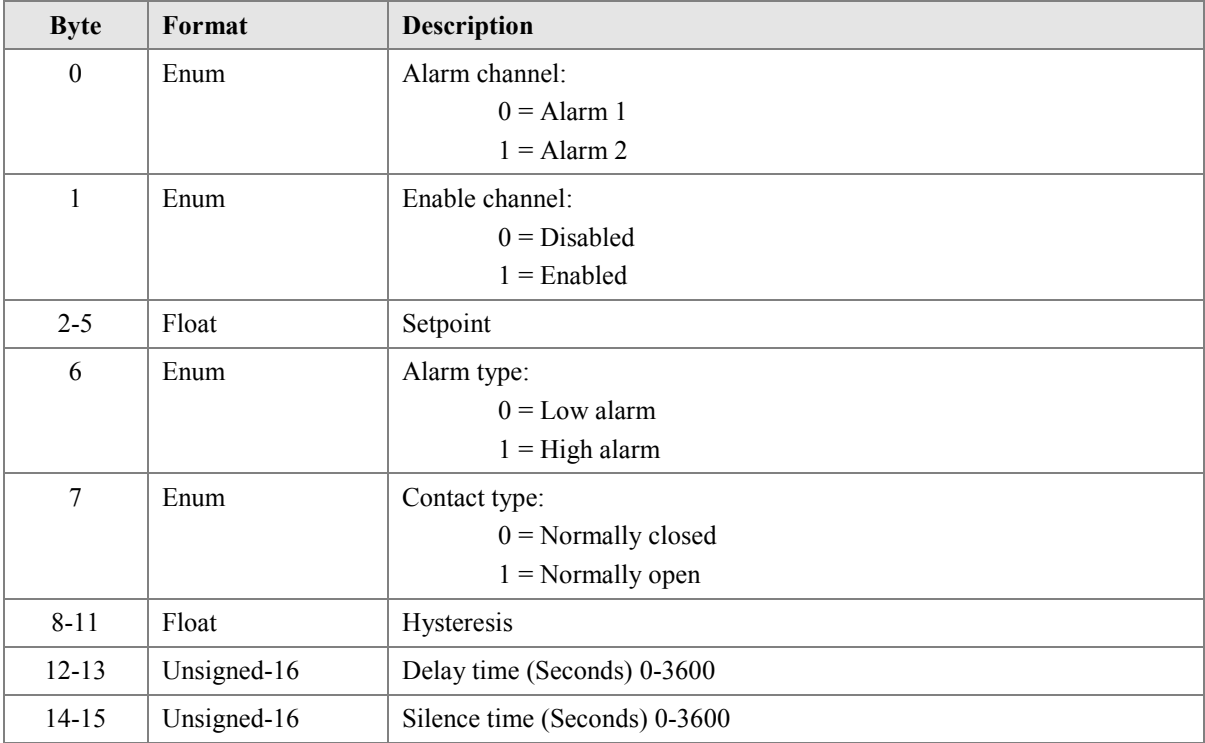

## *Response Data Bytes*

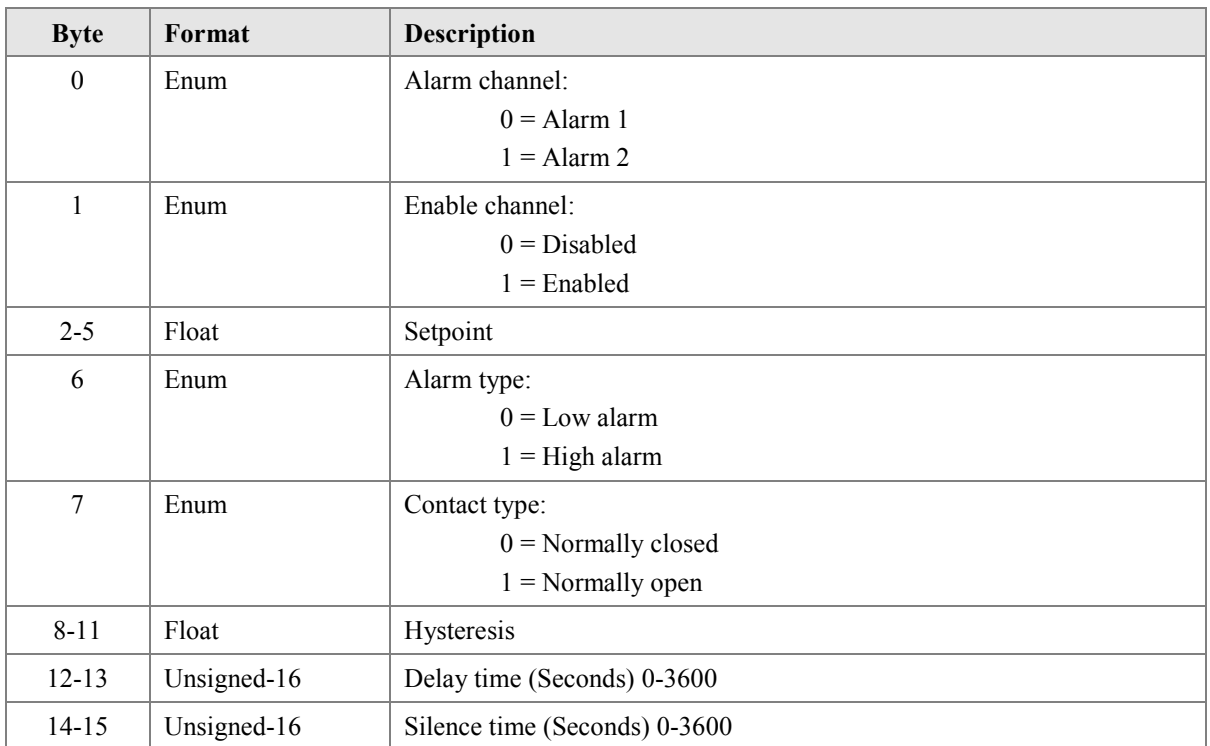

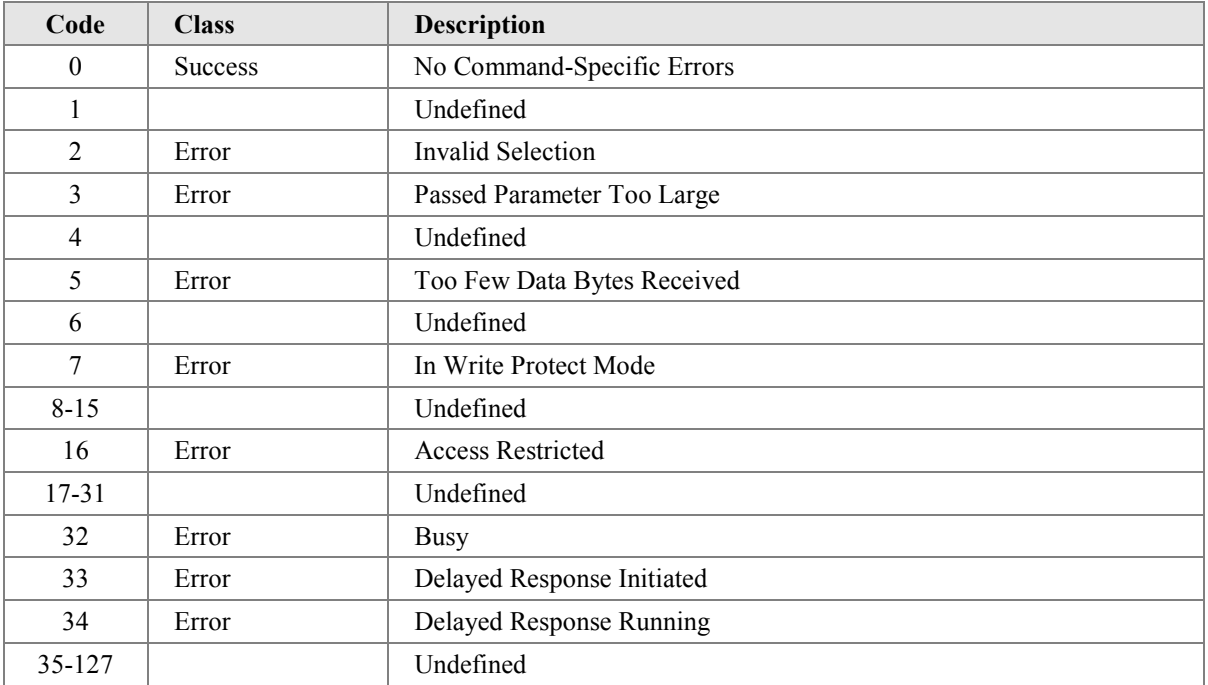

### <span id="page-28-0"></span>**10.17 Command #146: Get Fault / Burnout Action**

This command reads the action applied to the analogue loop when a sensor fault is detected. Only applicable to temperature inputs..

## *Request Data Bytes*

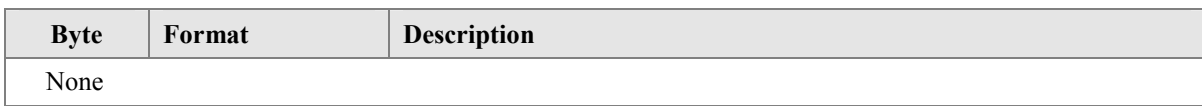

## *Response Data Bytes*

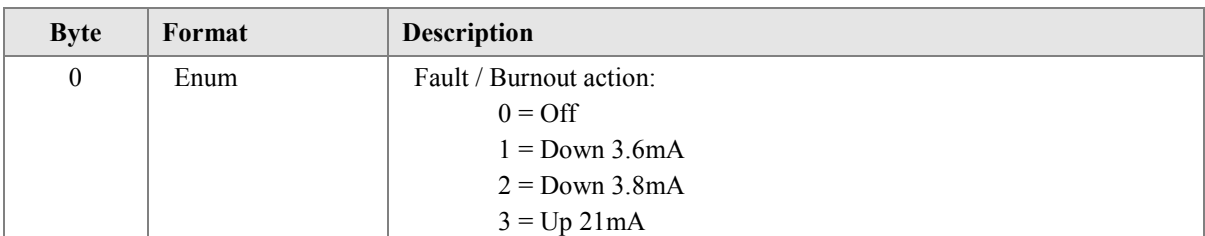

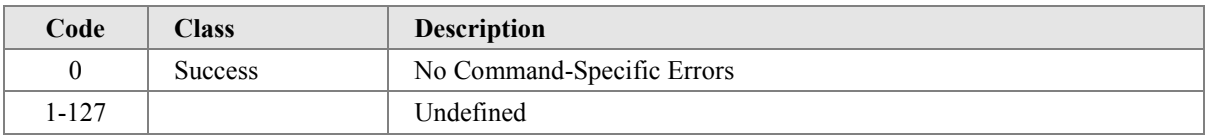

### <span id="page-29-0"></span>**10.18 Command #147: Set Fault / Burnout Action**

This command configures the action applied to the analogue loop when a sensor fault is detected. Only applicable to temperature inputs.

## *Request Data Bytes*

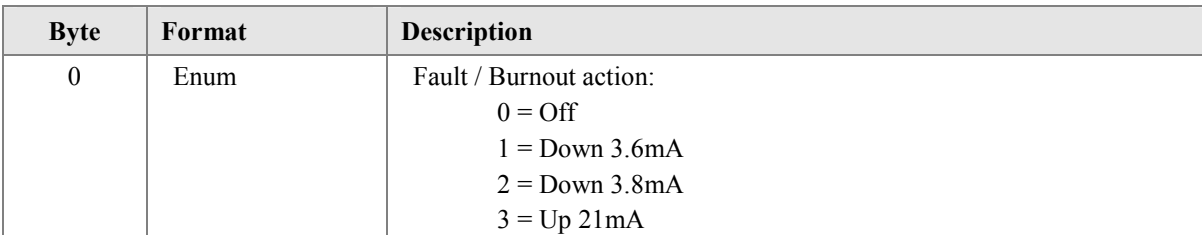

## *Response Data Bytes*

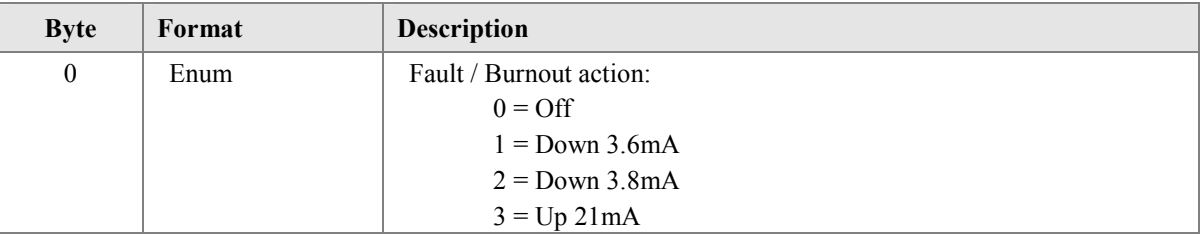

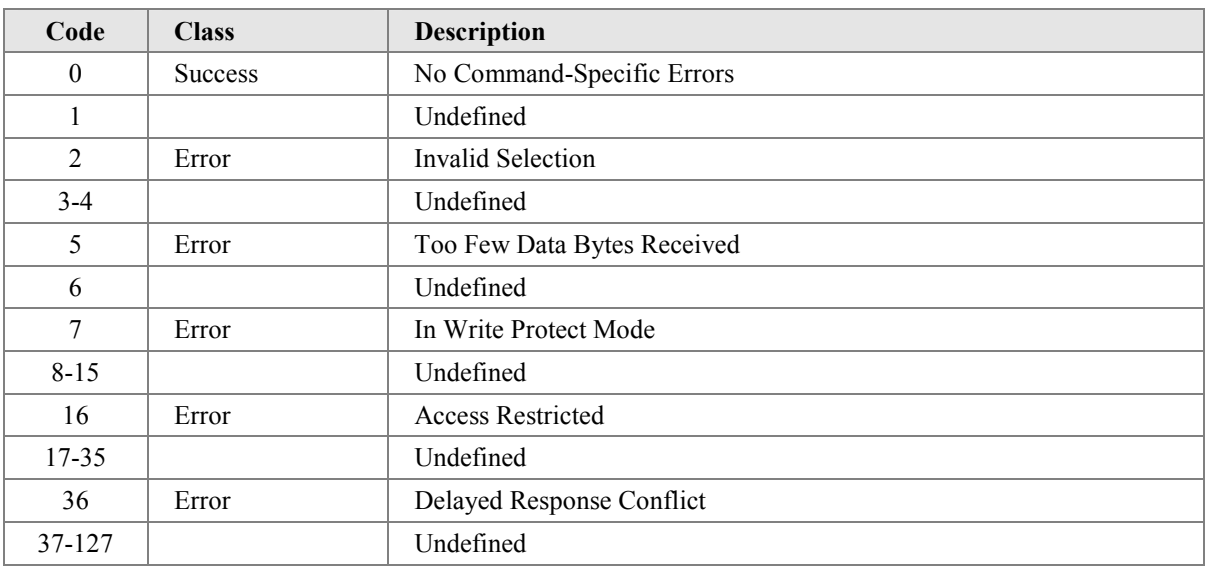

#### <span id="page-30-0"></span>**10.19 Command #148: Get Product ID**

This command allows a user to find the exact model number of an instrument and its options.

#### *Request Data Bytes*

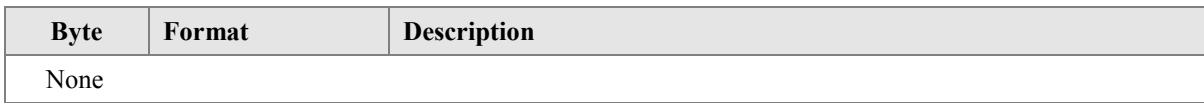

#### *Response Data Bytes*

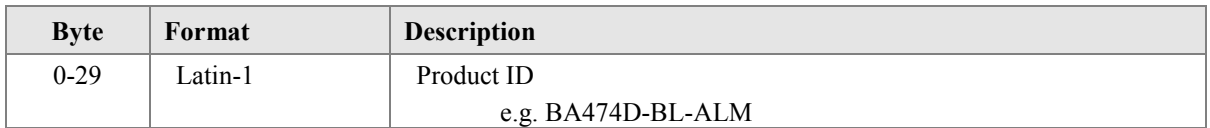

### *Command-Specific Response Codes*

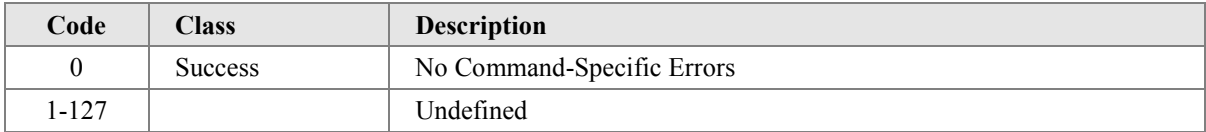

#### **10.20 Command #149: Read Transfer Function**

This command shows if the 16 point lineariser is enabled or not. See commands #138 & #139

#### *Request Data Bytes*

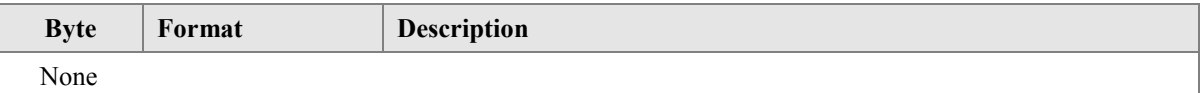

#### *Response Data Bytes*

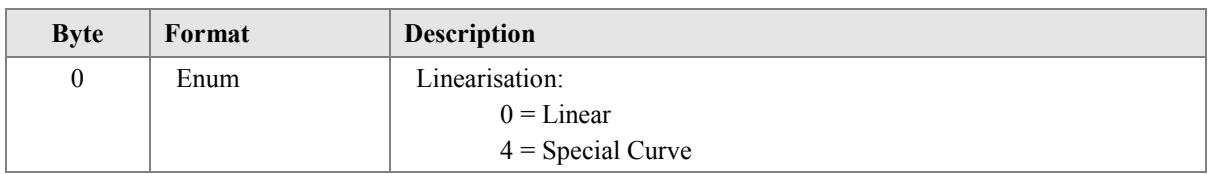

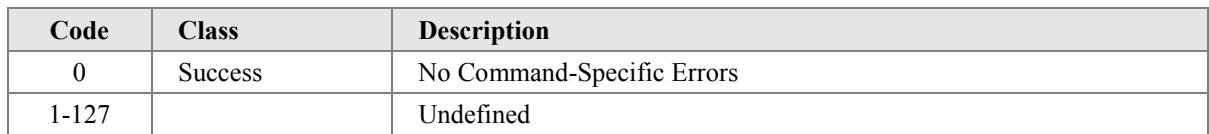

### <span id="page-31-0"></span>**10.21 Command #150: Set Transfer Function**

This command enables or disables the 16 point lineariser. See commands #138 & #139

#### *Request Data Bytes*

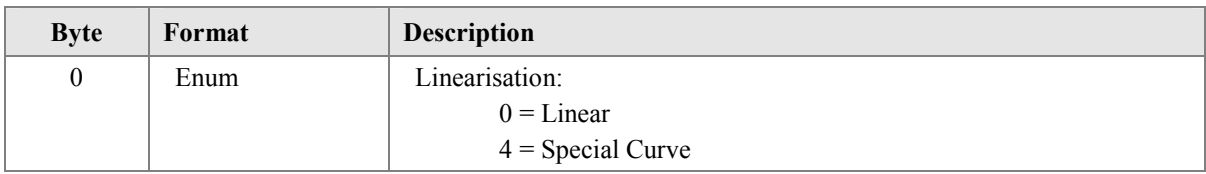

## *Response Data Bytes*

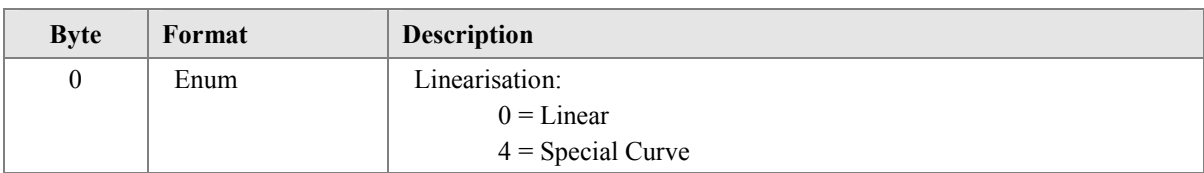

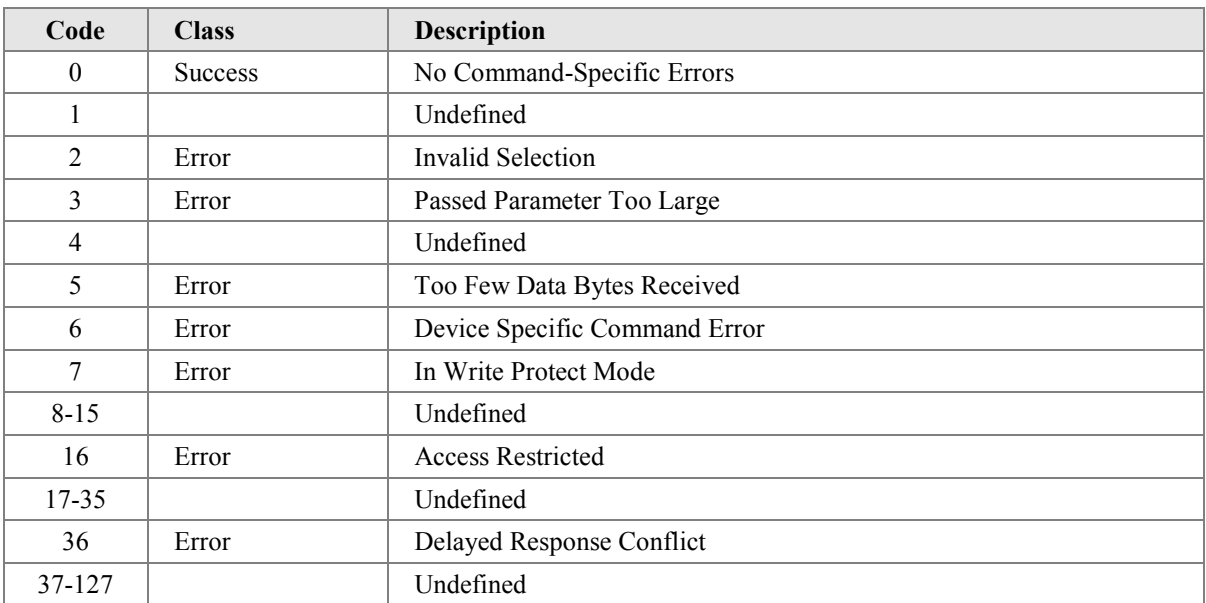

## <span id="page-32-0"></span>**10.22 Command #151: Read RTD Probe Connection**

This command reads if a 3W RTD is in normal or differential mode..

## *Request Data Bytes*

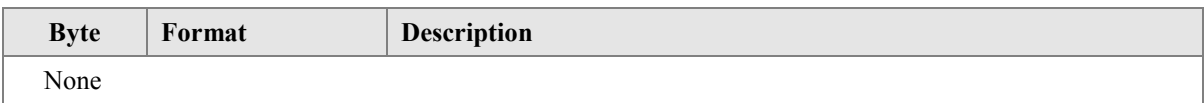

## *Response Data Bytes*

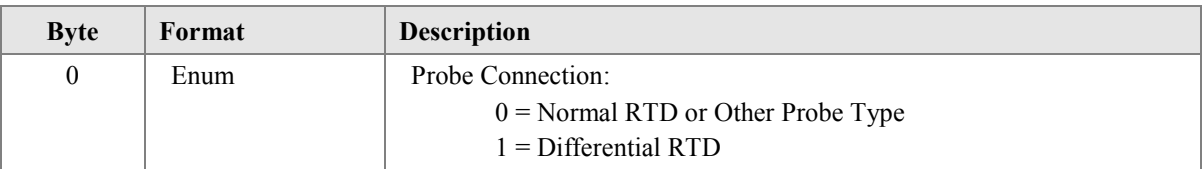

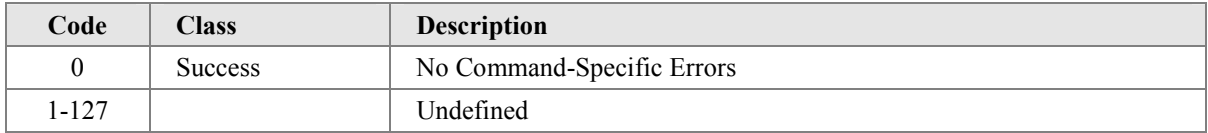

### <span id="page-33-0"></span>**10.23 Command #152: Write RTD Probe Connection**

This command sets normal or differential mode for a 3W RTD. Note that it only applies if the probe type is set to 3W RTD using command #159

#### *Request Data Bytes*

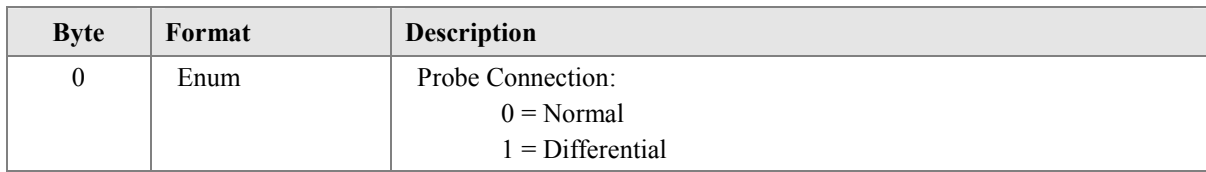

## *Response Data Bytes*

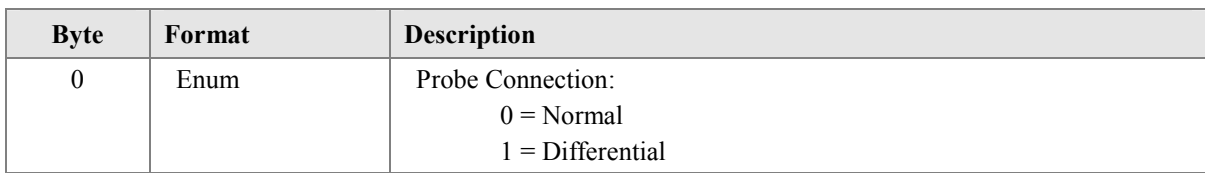

## *Command-Specific Response Codes*

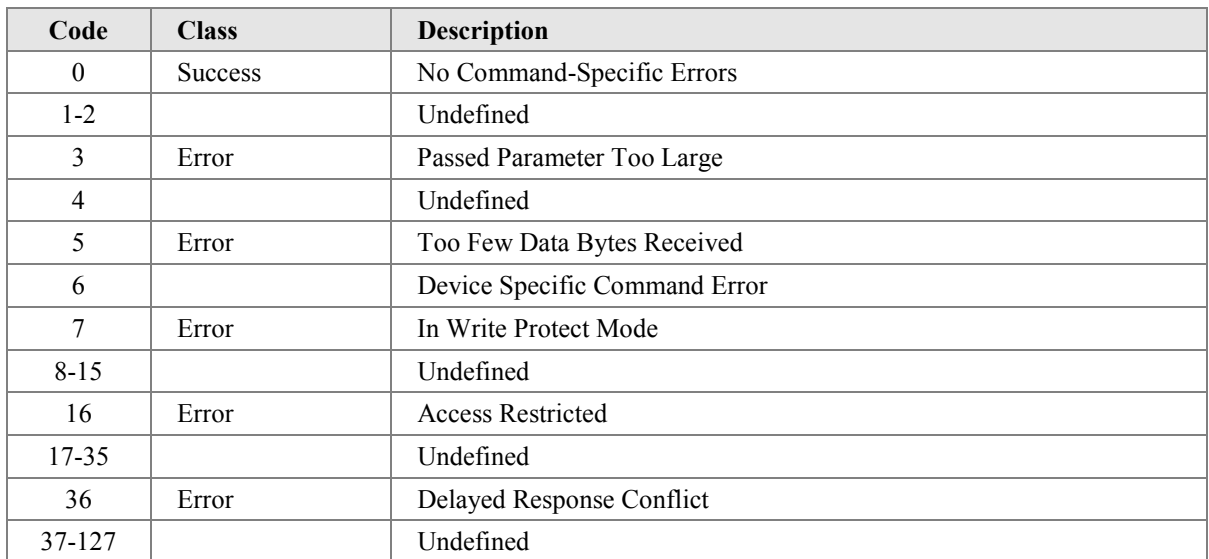

Note: An error is returned if the probe type is not 3W RTD

## <span id="page-34-0"></span>**10.24 Command #153: Read Security Code**

This command allows the internal menu security codes to be read.

## *Request Data Bytes*

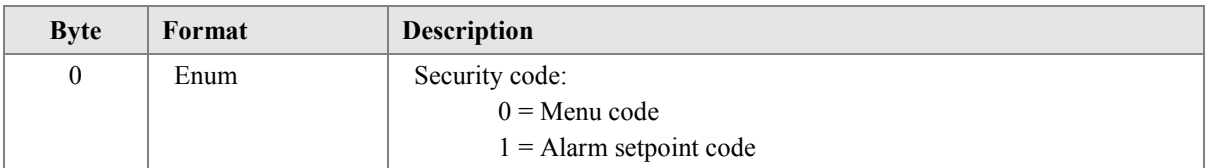

## *Response Data Bytes*

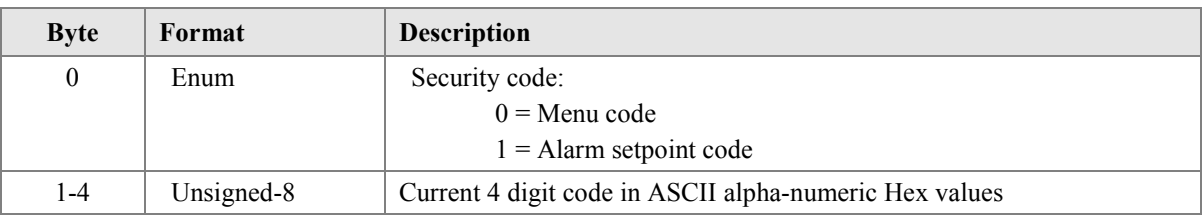

## *Command-Specific Response Codes*

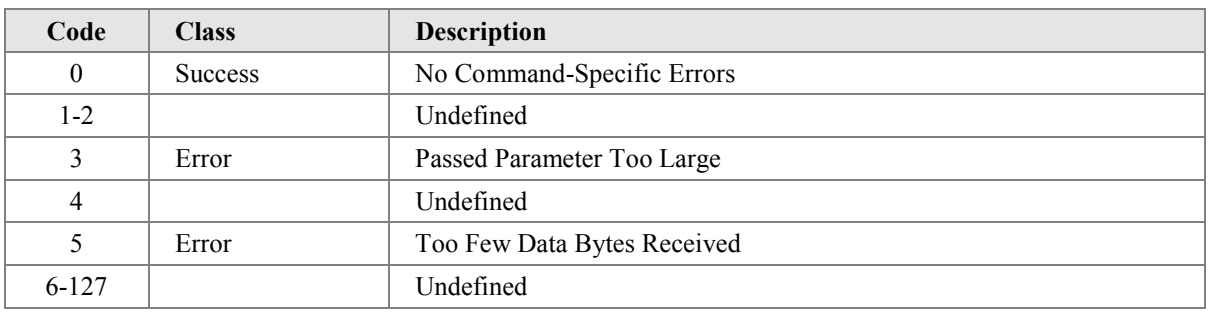

## *Character Set*

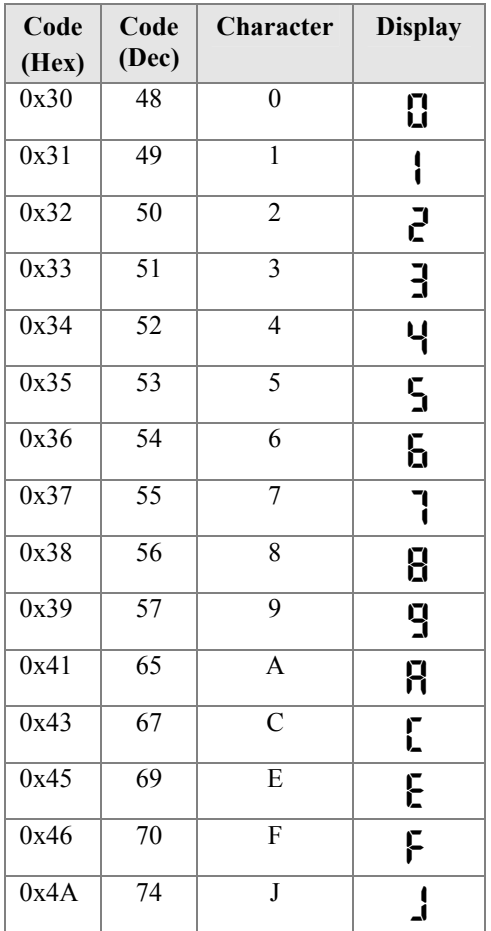

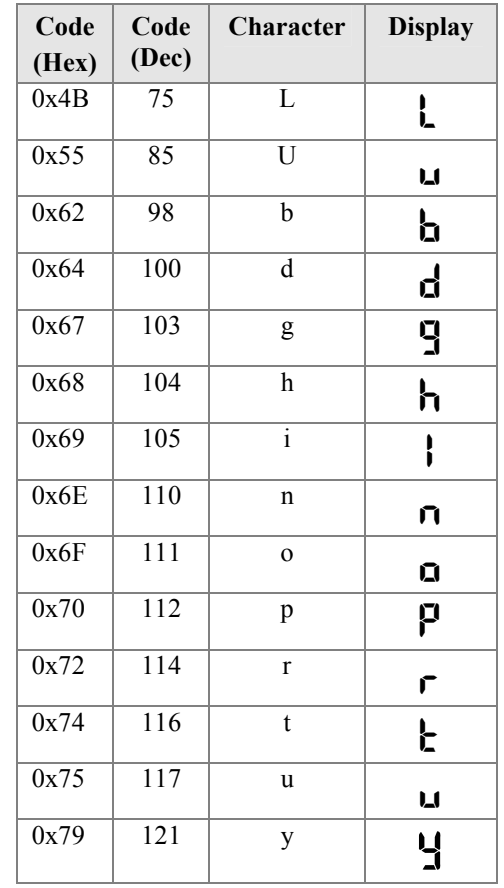

## <span id="page-35-0"></span>**10.25 Command #154: Write Security Code**

This command allows the internal menu security codes to be defined. Note that only a limited set of characters are available (see command #153)

## *Request Data Bytes*

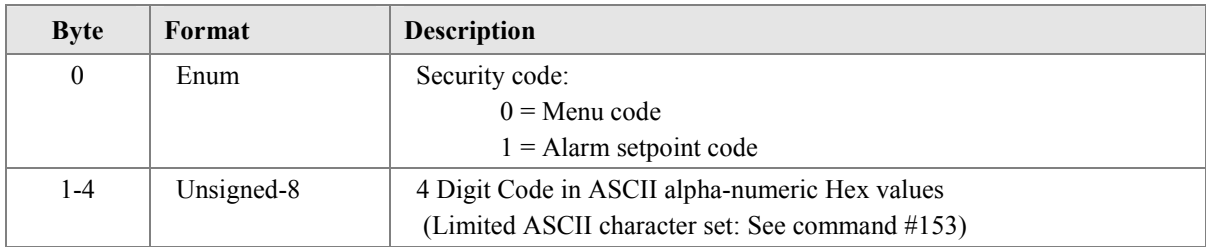

## *Response Data Bytes*

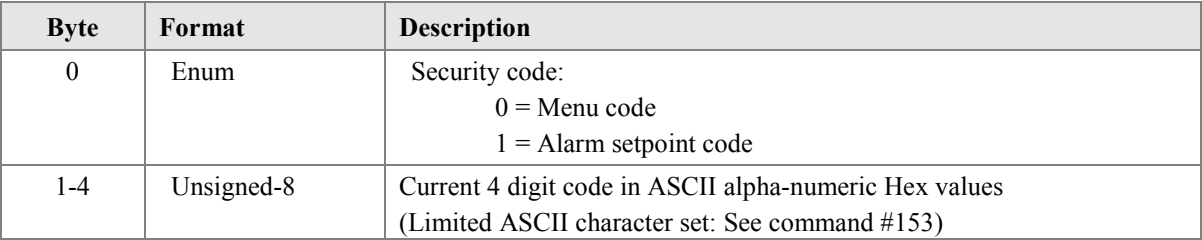

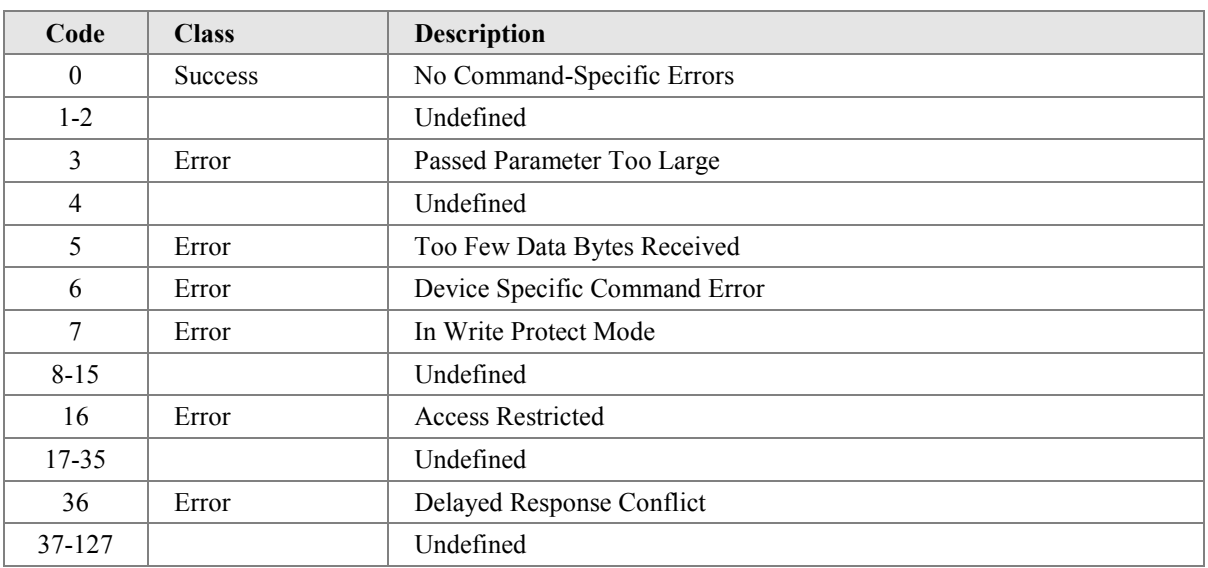

## <span id="page-36-0"></span>**10.26 Command #155: Read Temperature Status**

This command allows additional status information to be provided to host applications. This status is in addition to the Device Variable Status information provided with all Device Variables and Dynamic Variables.

#### *Request Data Bytes*

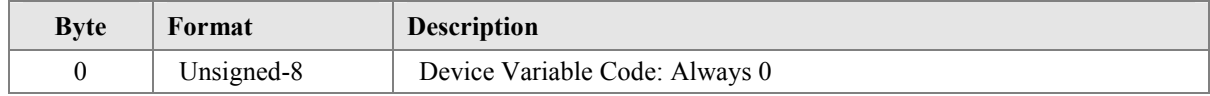

#### *Response Data Bytes*

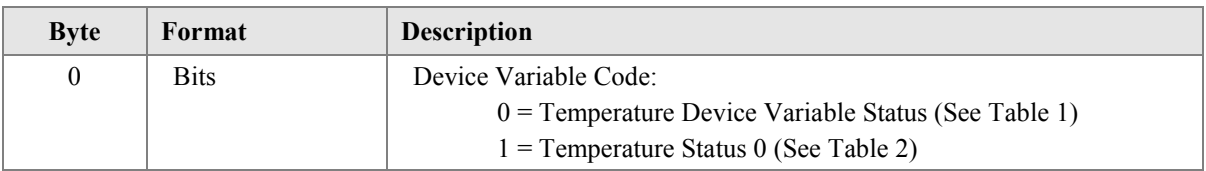

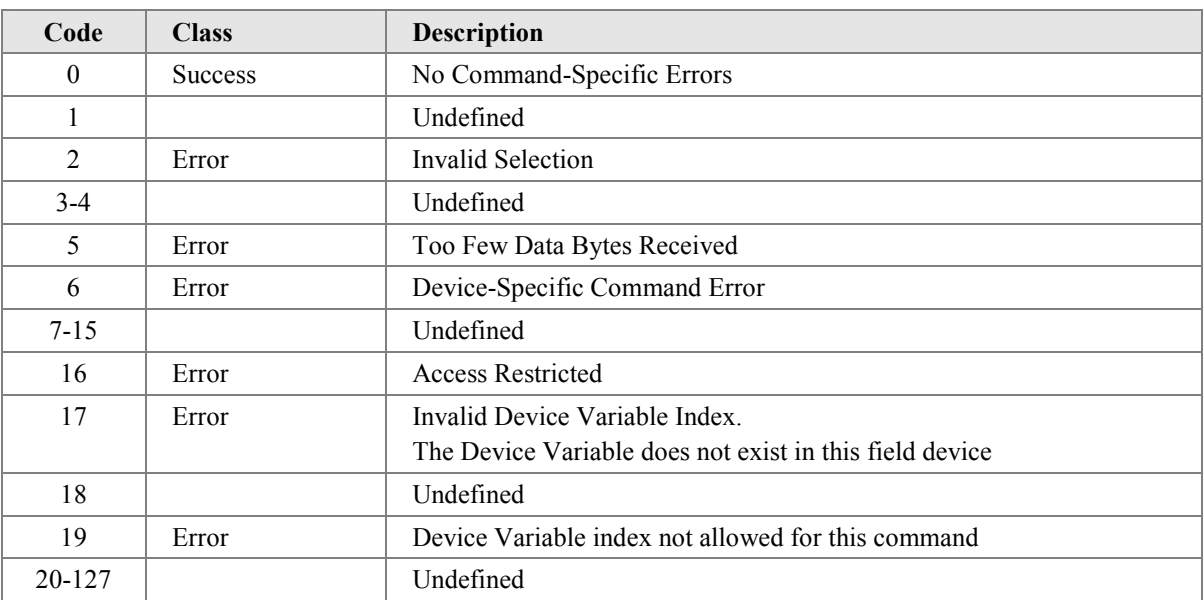

#### <span id="page-37-0"></span>**10.27 Command #156: Read Temperature Configuration**

This command reads the temperature configuration including: the type of probe (thermocouple, RTD, milli-volt, resistance); the number of wires used by the probe; and the temperature standard used for this measurement.

There are two widely used temperature standards: ITS-90, which this device uses, and IPTS-68. There is a difference of 0.01 to 0.1Kelvin between the two standards over the range from 10K to 700K. Please see relevant standards for details.

#### *Request Data Bytes*

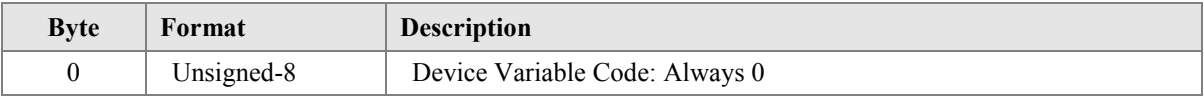

#### *Response Data Bytes*

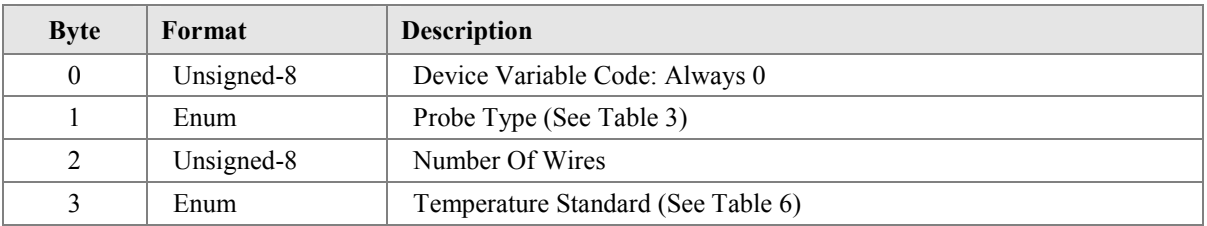

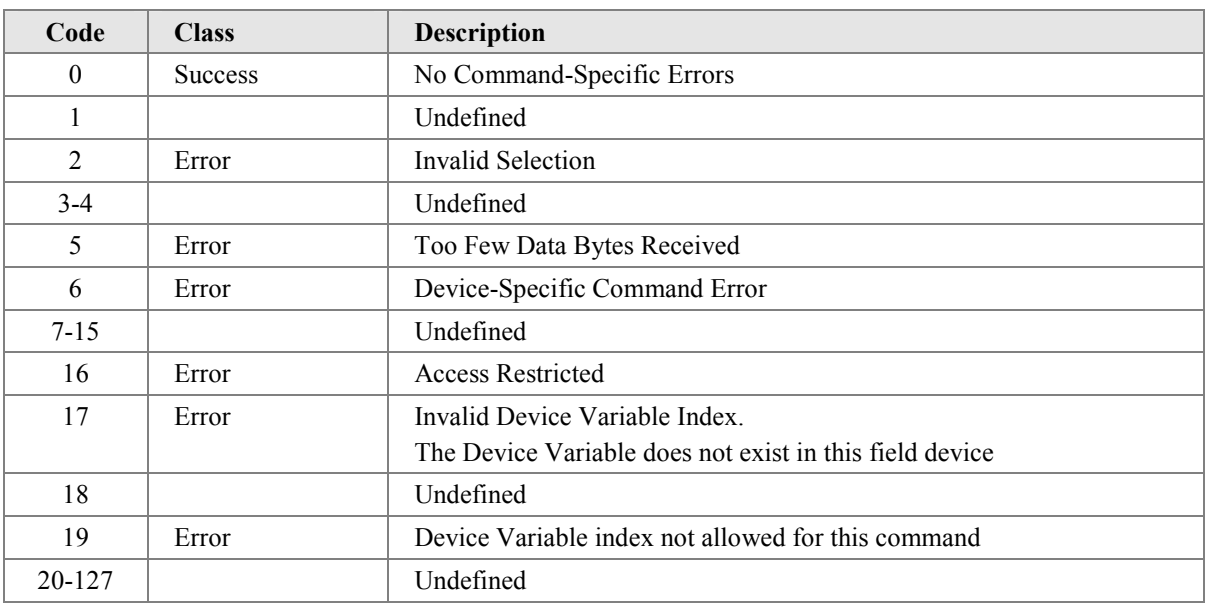

#### <span id="page-38-0"></span>**10.28 Command #157: Read Thermocouple Configuration**

This command reads the additional installation and configuration information necessary when the connected temperature probe is a thermocouple. Most of the properties read by this command relate to Cold Junction Compensation. Cold-Junction Compensation is used to eliminate parasitic thermocouple effects. This is accomplished by using the reference-junction temperature to estimate the parasitic thermocouple thermoelectric voltage contributions.

#### *Request Data Bytes*

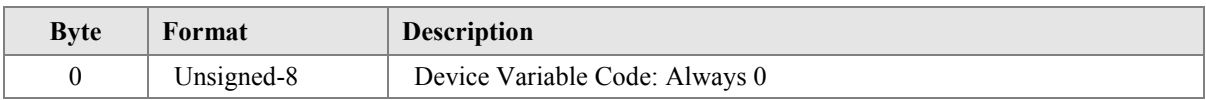

#### *Response Data Bytes*

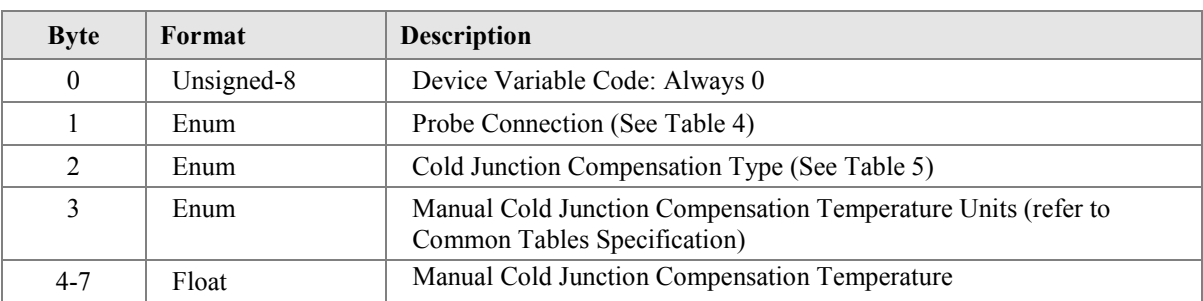

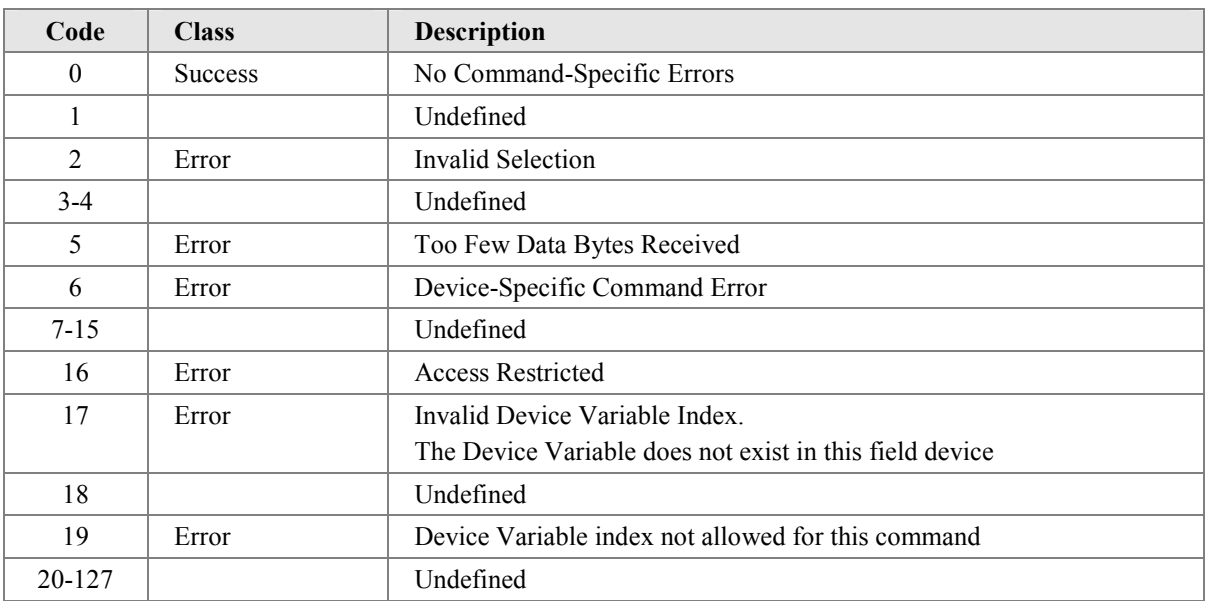

#### <span id="page-39-0"></span>**10.29 Command #158: Read Callendar-Van Dusen Coefficients**

Callendar-Van Dusen Coefficients allows an RTDs temperature response to be precisely described. If calibrated RTDs are supported, then this command must be supported. The Callendar-Van Dusen equation is:

$$
R_T = R_0 (1 + AT + BT^2 - 100CT^3 + CT^4)
$$

Where  $R_0$  is the resistance at 0°C; T is the temperature (in degrees C); and  $R_T$  is the resistance at temperature T.

#### *Request Data Bytes*

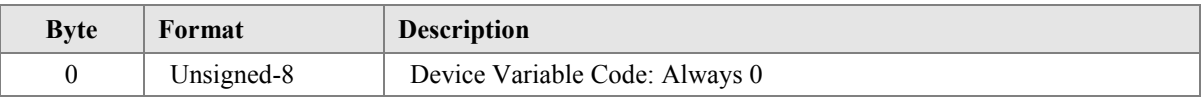

#### *Response Data Bytes*

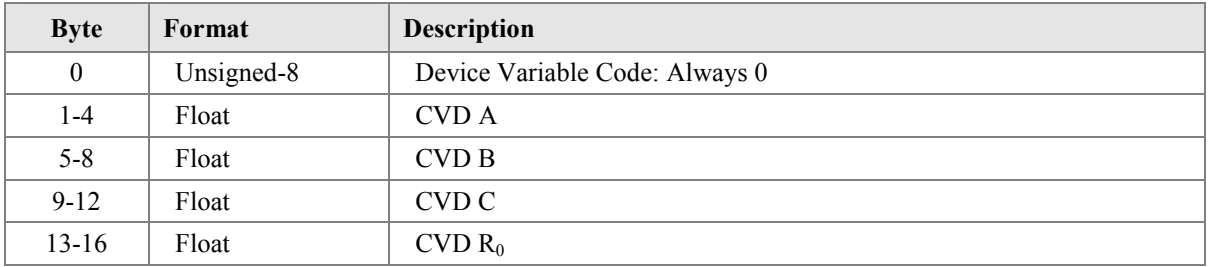

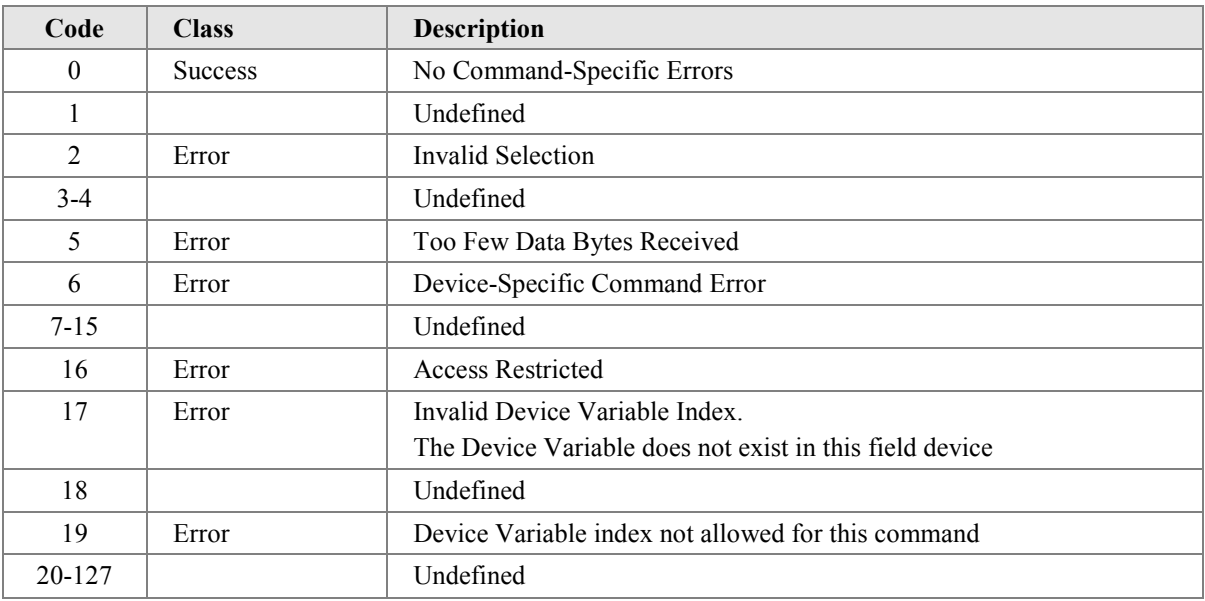

## <span id="page-40-0"></span>**10.30 Command #159: Write Temperature Probe Type**

This command writes the temperature probe type and number of wires connecting the probe to the field device.

## *Request Data Bytes*

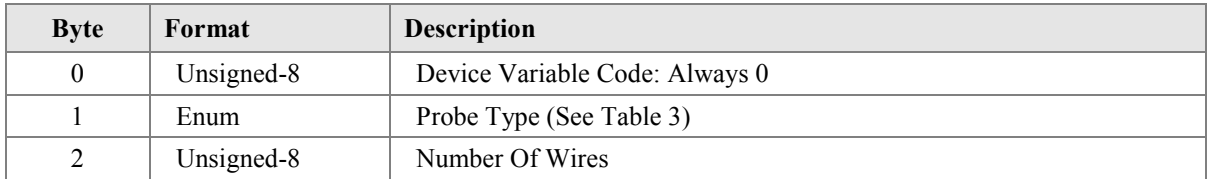

## *Response Data Bytes*

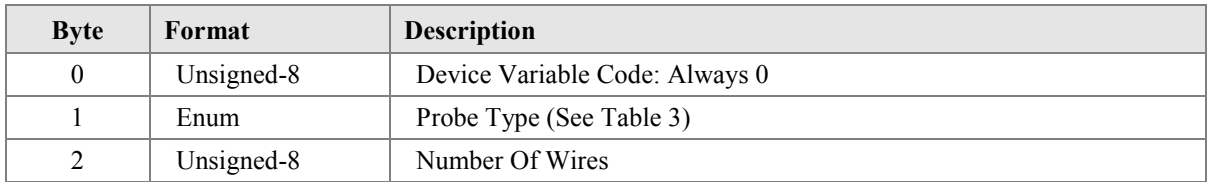

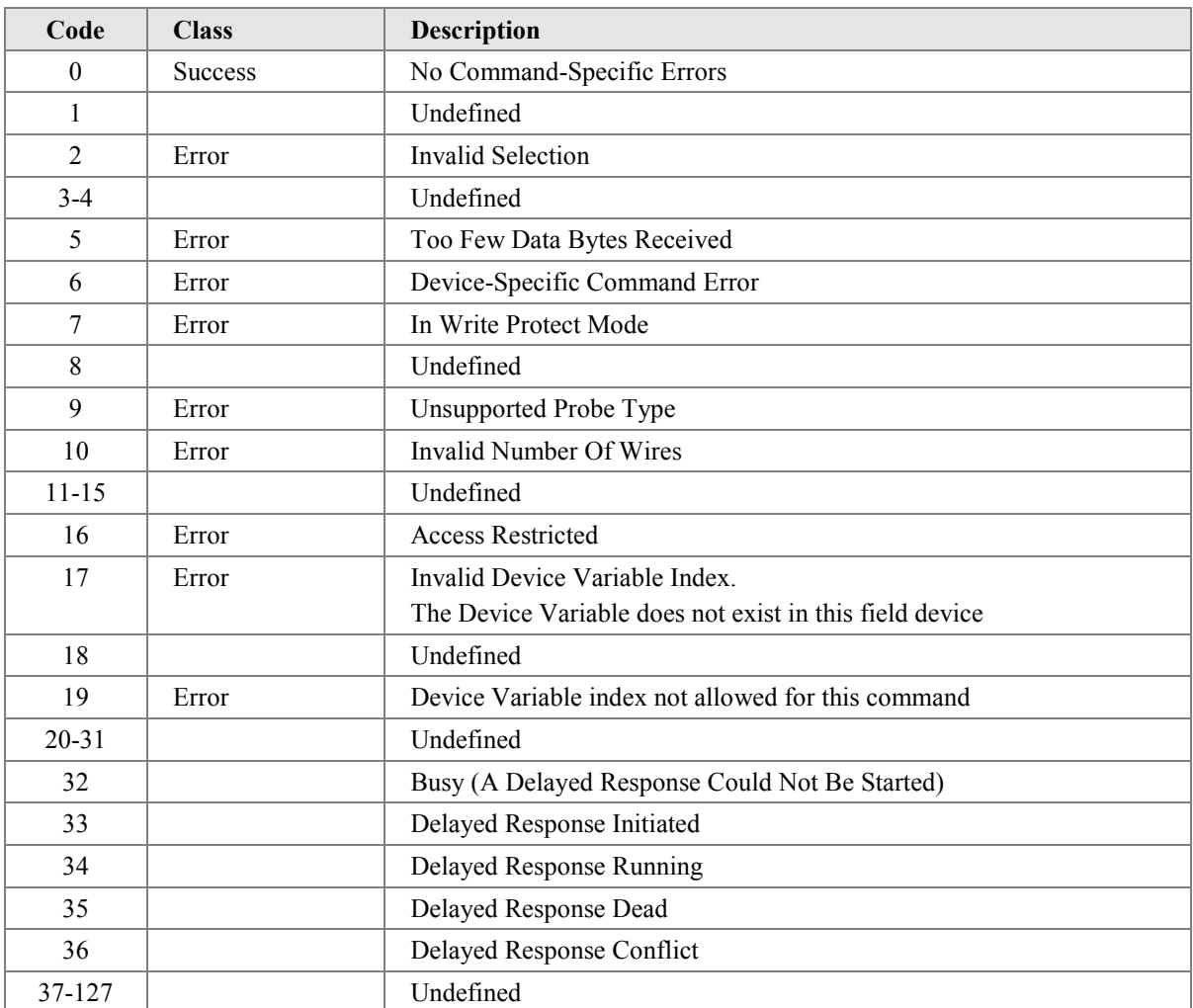

## <span id="page-41-0"></span>**10.31 Command #162: Select Cold Junction Compensation Type**

This command allows the method of Cold Junction Compensation to be selected.

## *Request Data Bytes*

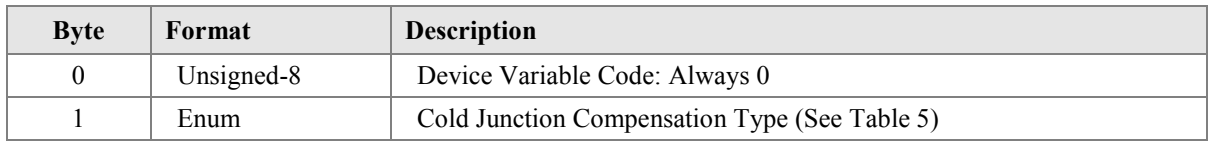

## *Response Data Bytes*

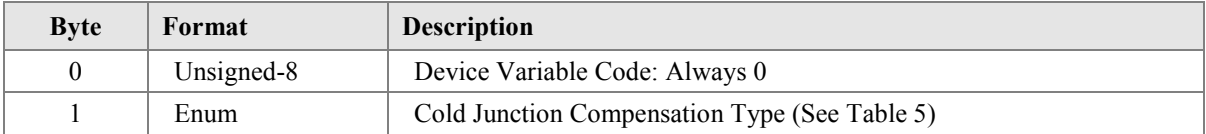

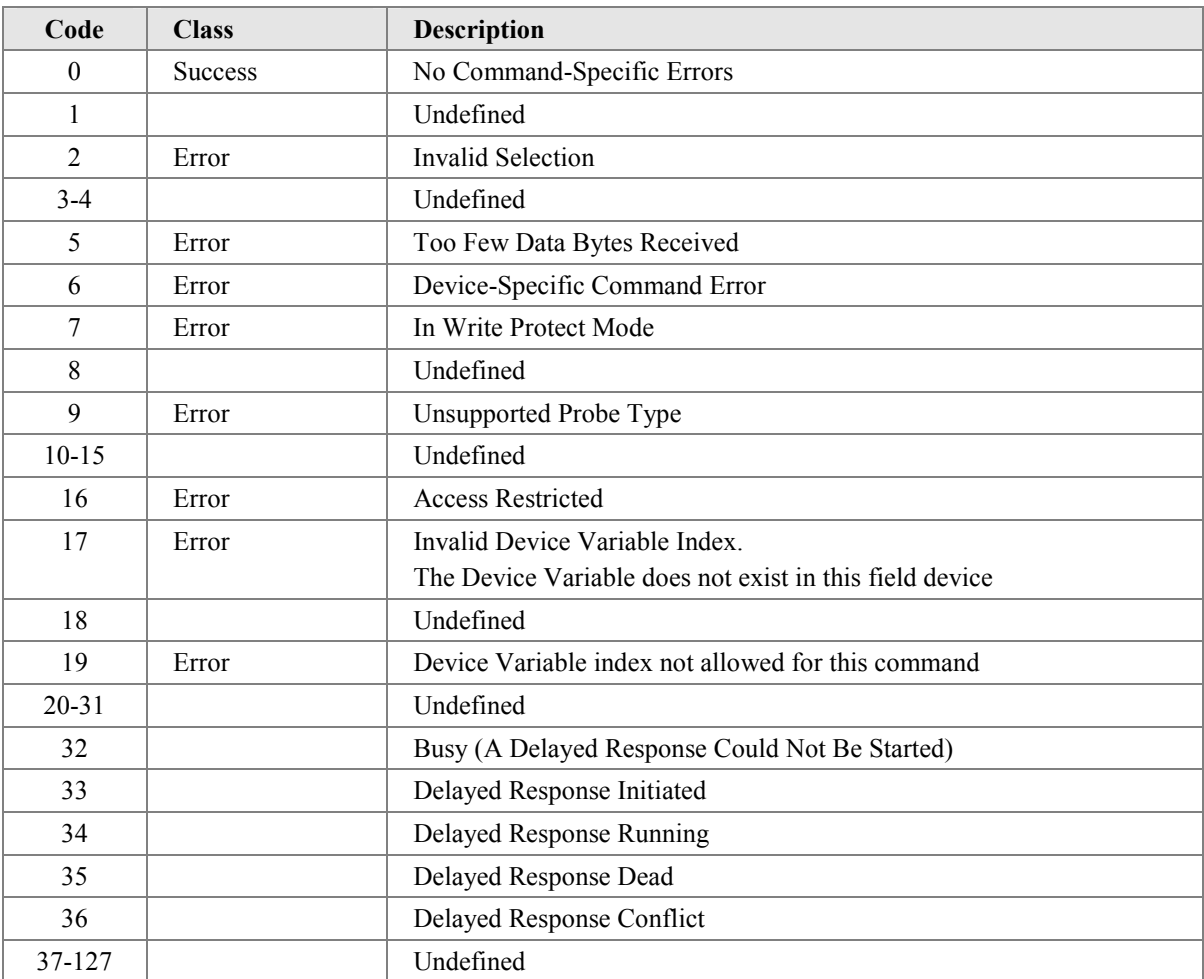

## <span id="page-42-0"></span>**10.32 Command #163: Write Manual Cold Junction Temperature**

This command allows a manual CJC temperature to be written to the device.

## *Request Data Bytes*

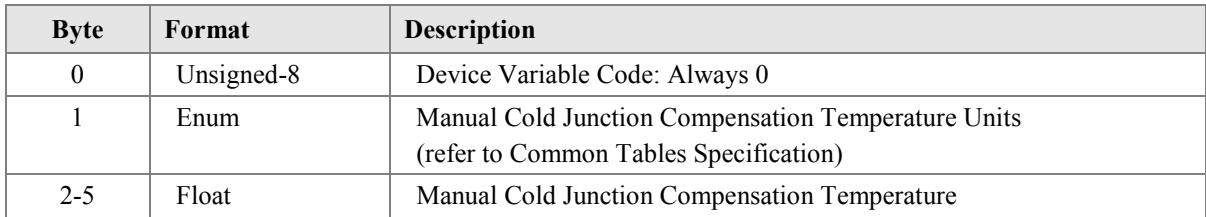

## *Response Data Bytes*

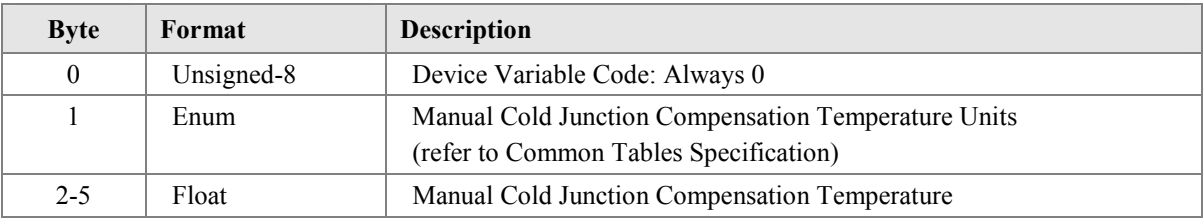

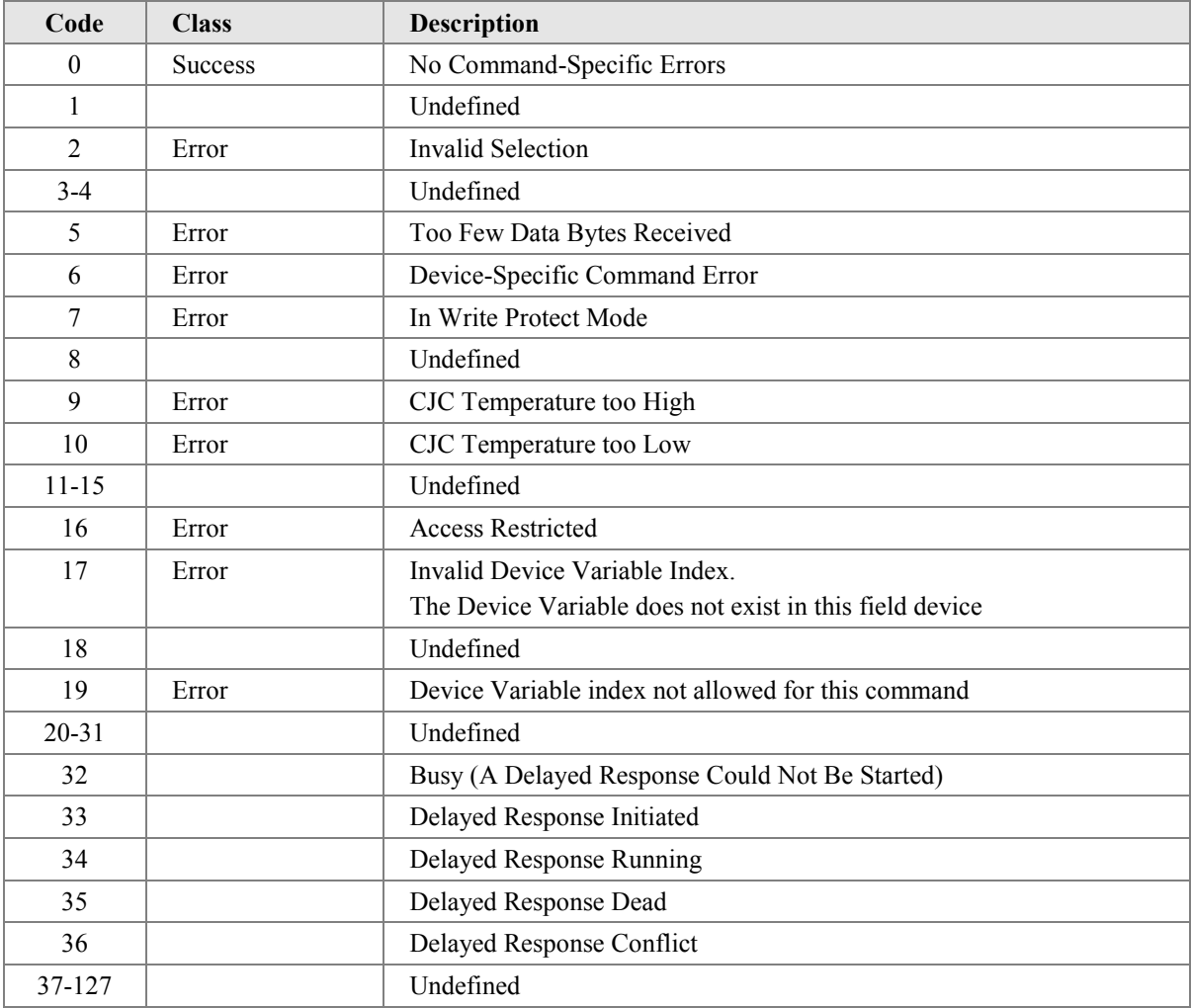

## <span id="page-43-0"></span>**10.33 Command #164: Write Manual Cold Junction Temperature**

This command allows the Callendar-Van Dusen Coefficients for a calibrated RTD to be written to the field device.

## *Request Data Bytes*

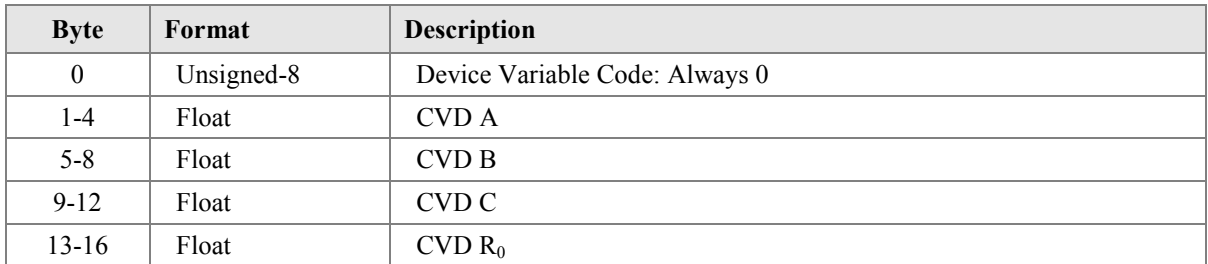

## *Response Data Bytes*

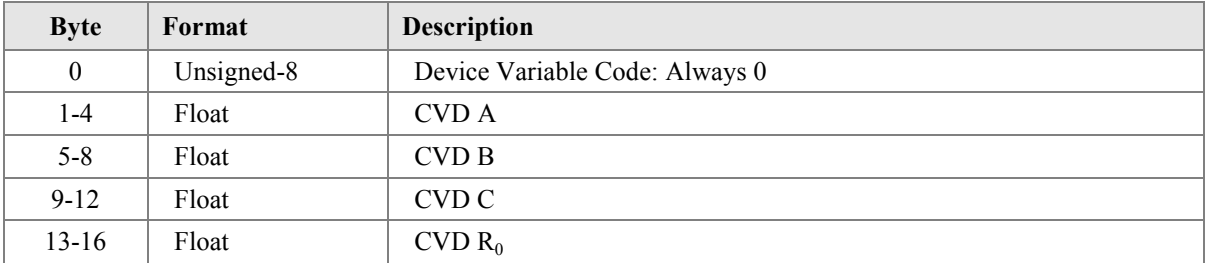

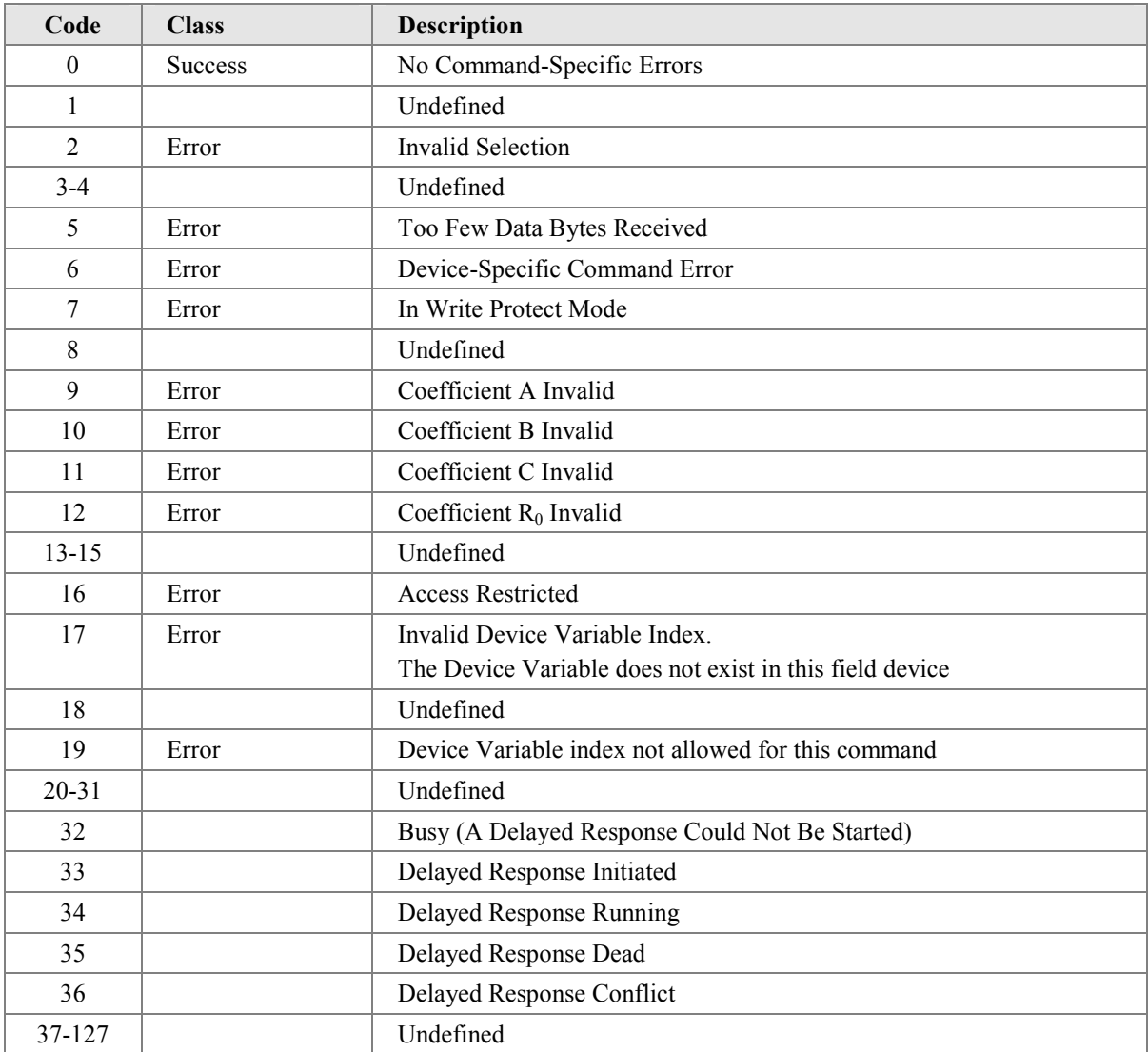

# <span id="page-44-0"></span>**11 TABLES**

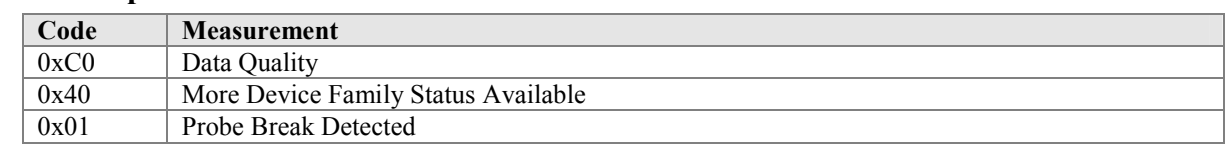

#### **Table 1. Temperature Device Variable Status**

#### **Table 2. Temperature Status 0**

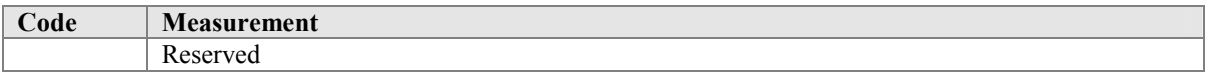

#### **Table 3. Temperature Probe Types**

Note: Unless otherwise indicated, thermocouple references are: IEC 584, NIST MN 175, DIN 43710, BS 4937, ANSI MC96.1, JIS C1602 and NF C42-321.

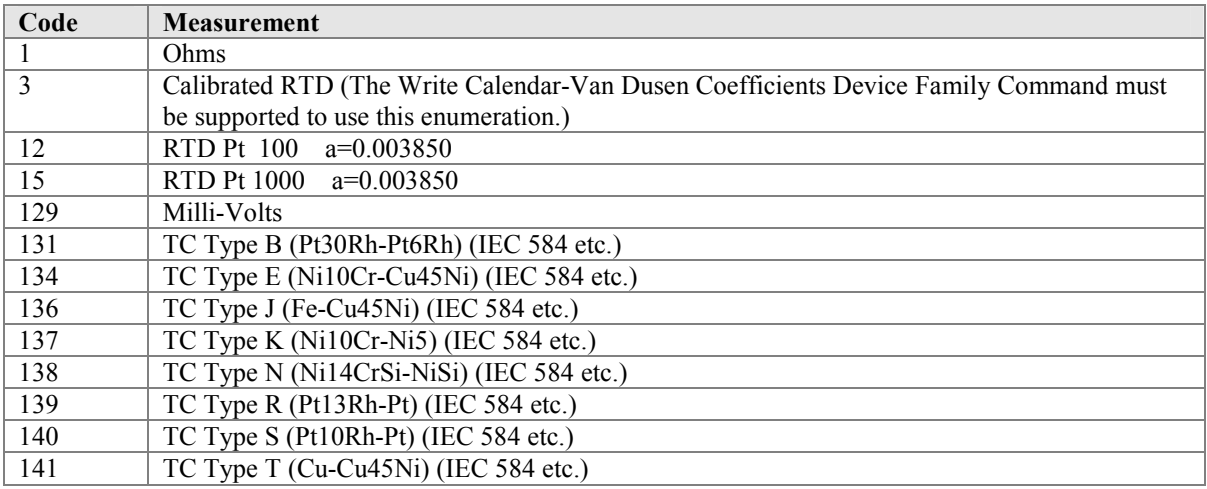

#### **Table 4. Thermocouple Probe Connections**

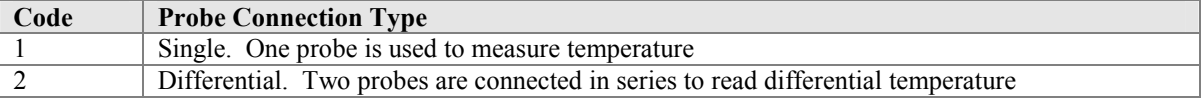

#### **Table 5. Thermocouple Cold Junction Compensation**

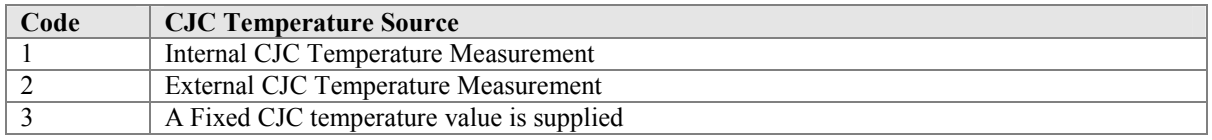

#### **Table 6. Temperature Standards**

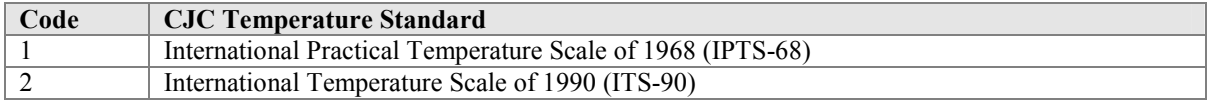

#### **Unit Conversion**

Internally, the transmitter uses degrees Celsius and other measurement units are derived from these values.

# <span id="page-45-0"></span>**12. PERFORMANCE**

#### **12.1 Sampling Rates**

Typical sampling rates are shown in the following table:

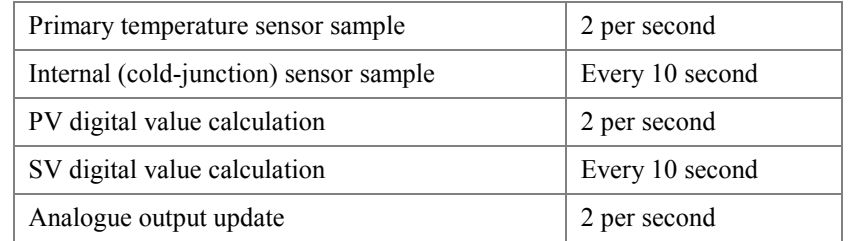

Note: Both temperature calculations use an equally-weighted running mean of typically the last 3 input values, variable with the damping settings.

#### **12.2 Power-Up**

On power up, the transmitter goes through a self-test procedure, which takes approximately 15 seconds. During this period, the device will not respond to HART commands, and the analogue output is set at 4.0mA.

When the self-test is satisfactorily completed, and the first measurement has been made, the PV and SV values are set, and the analogue output moves to a value representing the measurement. The slew rate of this movement is limited by the configured "damping time".

Only after the PV and SV are correctly set, will the device respond to HART commands.

If the self-test fails, all live measurement data (PV, SV, current and percent of range) are set to "Not A Number", and the analogue output is set to the configured malfunction-indicating current. The device will attempt to respond to HART commands.

Diagnostic mode is enabled, which can be cancelled by command #140

Fixed-current mode is cancelled by power loss.

#### **12.3 Reset**

Command 42 ("Device Reset") causes the device to reset its microprocessor. The resulting restart is identical to the normal power up sequence.

### **12.4 Self-Test**

The self-test procedure is executed at power up, following Command 42 ("Device Reset"), or following Command 41 ("self-test"). This self-test takes about 2 seconds. During self-test following power-up or reset, the analogue output is set to 4.0mA and the device will not respond to HART commands.

During self-test following a self-test command, the analogue output is held at its last value; the device may respond normally to HART commands, or may return "busy" status.

Continuous self-testing is also part of the normal device operation. The same checks are made, but over a longer period, between measurement function cycles.

#### <span id="page-46-0"></span>**12.5 Command Response Times**

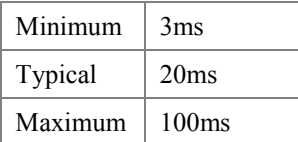

The slave timeout of 256ms is adhered to.

#### **12.6 Busy and Delayed-Response**

The transmitter may respond with "busy" status if a further command is received while self-test is underway. It will also respond "busy" while the unit is showing local configuration menus.

Delayed-response is used where applicable.

#### **12.7 Long Messages**

The largest data field used is in the response to Command 138: 37 bytes.

#### **12.8 Non-Volatile Memory**

EEPROM is used to hold the device's configuration parameters. New data is written to this memory immediately on execution of a write command.

#### **12.9 Modes**

Fixed current mode is implemented, using command #40. This mode is cleared by power loss or reset. Diagnostic mode is implemented on power-up, and may be cleared using command #140.

#### **12.10 Write Protection**

Write-protection is provided, selected by common practice commands #72 and #76.

#### **12.11 Damping**

Damping is standard, affecting only PV, DV0 and the loop current signal.

## <span id="page-47-0"></span>**ANNEX A. CAPABILITY CHECKLIST**

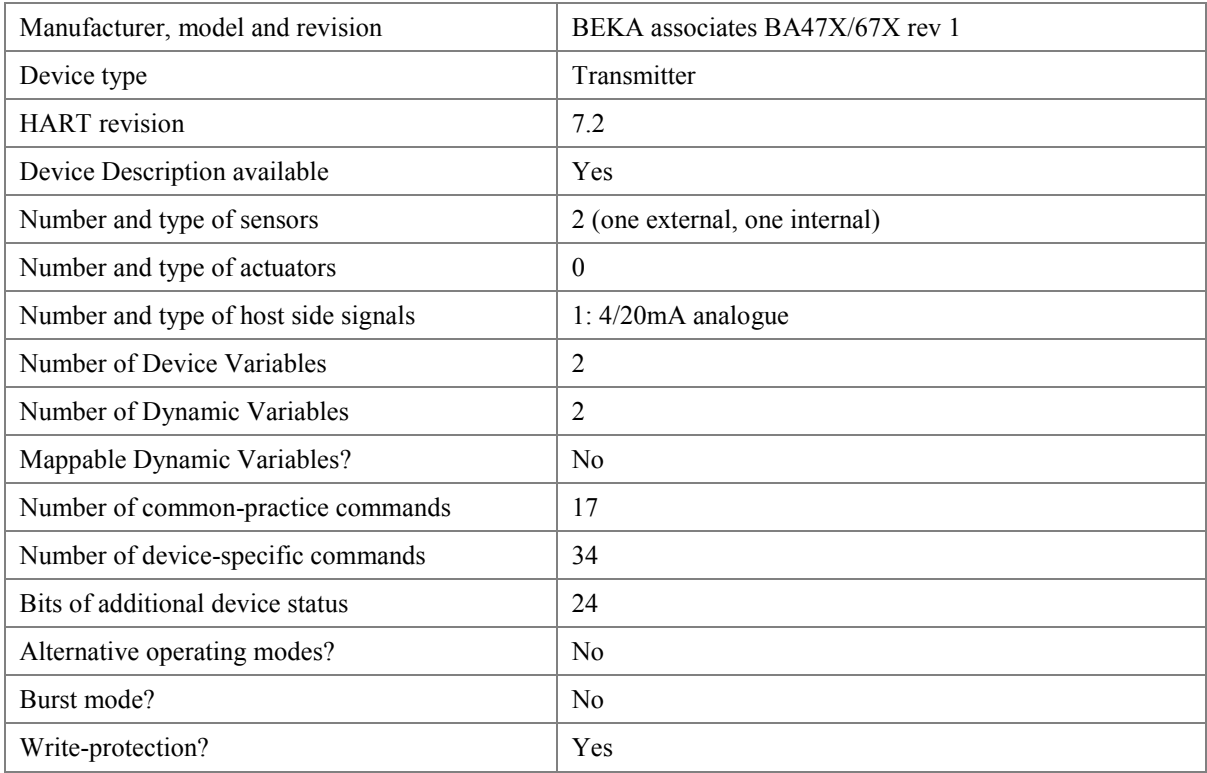

## **ANNEX B. DEFAULT CONFIGURATION**

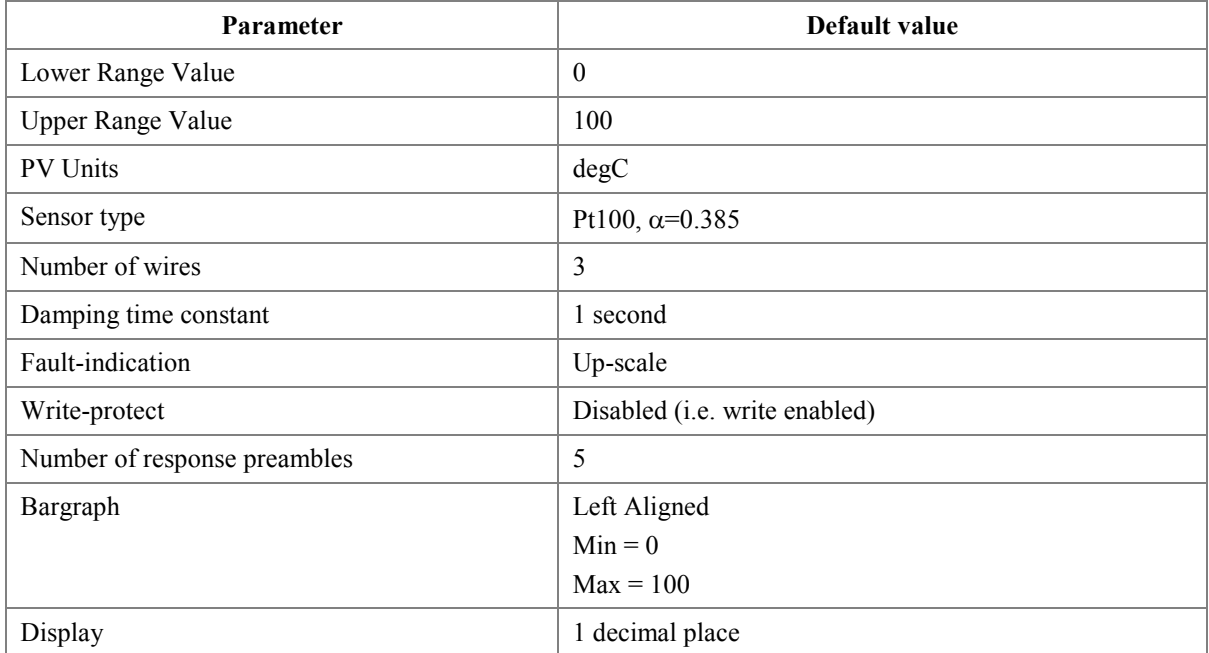

## <span id="page-48-0"></span>**ANNEX C. REVISION HISTORY**

# **A1. Changes from Rev 1.0**

No changes have been made from the initial release

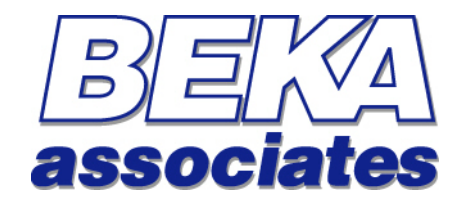

**BEKA Associates Old Charlton Road Hitchin Hertfordshire SG5 2DA** 

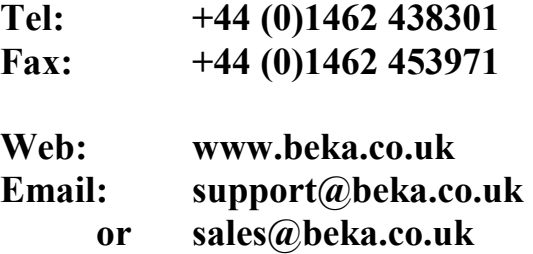